Jihočeská univerzita v Českých Budějovicích Přírodovědecká fakulta

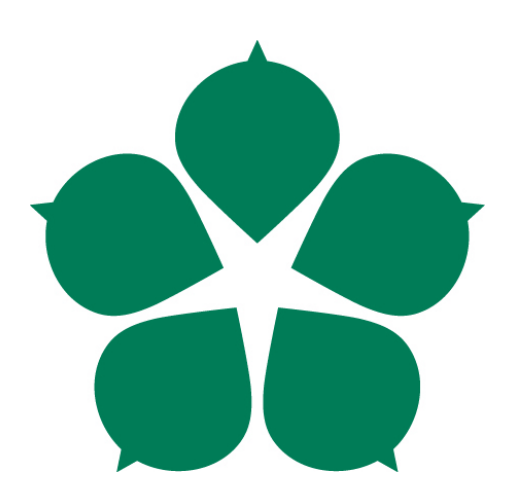

## Nadstavba forenzního nástroje FTK Forensic Toolkit

Bakalářská práce

Pavel Sýkora

Vedoucí práce: Ing. Jaroslav Kothánek, Ph.D.

České Budějovice 2019

#### Jihočeská univerzita v Českých Budějovicích Přírodovědecká fakulta

#### ZADÁVACÍ PROTOKOL BAKALÁŘSKÉ PRÁCE

#### Pavel Sýkora

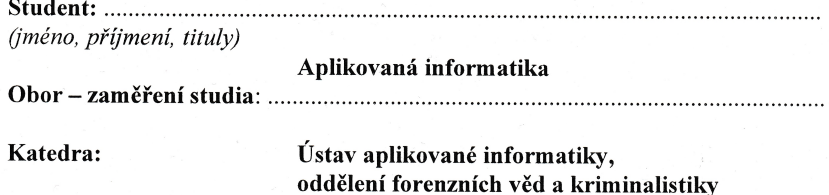

Ing. Jaroslav Kothánek, Ph.D.

(jméno, příjmení, tituly, u externího š. název a adresa pracoviště, telefon, fax, e-mail)

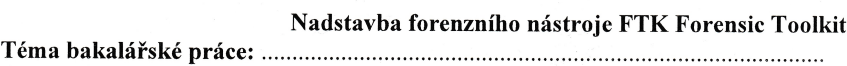

Úkoly a cíle práce :

- 1. Seznamte se s problematikou zásad forenzního zkoumání digitální techniky
- 2. Seznamte se s forenzním nástrojem FTK Forensic Toolkit
- 3. Proveďte analýzu reportů a vytvořte aplikaci, která bude v českém jazyce, umožní řazení dle jednotlivých použitých položek a jednoduché vyhledávání textových řetězců
- 4. Uvedenou aplikaci vytvořte tak, aby byla schopna pracovat samostatně bez instalace a plnila veškeré požadavky na důkazní řízení. Je nutné, aby nebylo nutné výsledný report instalovat a bylo s ním možno dynamicky pracovat.
- 5. Uvedenou aplikaci vytvořte v souladu s postupy vývoje softwarových aplikací (vytvoření dokumentace, návodu)
- 6. Aplikaci vyzkoušejte s minimálně 500 000 dokumentovanými položkami s jednou úrovní záložek v reportu a zhodnoťte využitelnost aplikace z časového hlediska

Základní doporučená literatura :

- 1. Fratepietro F., Rossetti P., DEFT User Guide, http://www.deftlinux.net/
- 2. Carrian B., File Systém Forensic Analysis, Addison Wesley Professional, ISBN: 0-32-126817-2
- 3. http://www.accessdata.com

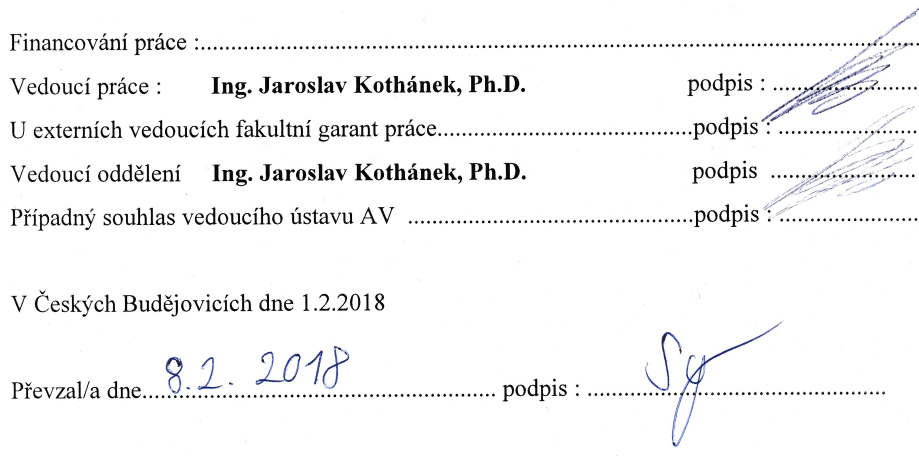

3

## Bibliografické údaje

Sýkora P., 2019: Nadstavba forenzního nástroje FTK Forensic Toolkit[FTK Forensic Toolkit report extension. Bc. Thesis, in Czech] - 43p., Faculty of Science, University of South Bohemia, České Budějovice, Czech Republic.

## Abstrakt

Tématem bakalářské práce je vytvoření aplikace zpracovávající výstup z forenzního nástroje FTK Forensic Toolkit. Práce popisuje problematiku zásad forenzního zkoumání digitální techniky, forenzní nástroj FTK Forensic Toolkit a analyzuje výstupy z FTK. Bakalářská práce popisuje návrh, vývoj a vyhodnocení aplikace. Aplikace je tvořena pomocí programovacího jazyka Java.

## Klíčová slova

FTK Forensic Toolkit, report, soubor, HTML, CSV

## Abstract

The topic of this thesis is the creation of an application that processes the output of the forensic tool FTK Forensic Toolkit. The thesis describes the principles of forensic investigation of digital technology, forensic tool FTK Forensic Toolkit and analyzes outputs from FTK. Thesis describes the design, development and evaluation of the application. The application is created in Java programming language.

## Keywords

FTK Forensic Toolkit, report, file, HTML, CSV

## Prohlášení

Prohlašuji, že svoji bakalářskou práci jsem vypracoval samostatně pouze s použitím pramenů a literatury uvedených v seznamu citované literatury.

Prohlašuji, že v souladu s §47b zákona č. 111/1998 Sb. v platném znění souhlasím se zveřejněním své bakalářské práce, a to v nezkrácené podobě elektronickou cestou ve veřejně přístupné části databáze STAG provozované Jihočeskou univerzitou v Českých Bud¥jovicích na jejích internetových stránkách, a to se zachováním mého autorského práva k odevzdanému textu této kvalifikační práce. Souhlasím dále s tím, aby toutéž elektronickou cestou byly v souladu s uvedeným ustanovením zákona £. 111/1998 Sb. zveřejněny posudky školitele a oponentů práce i záznam o průběhu a výsledku kvalifikační práce s databází kvalifikačních prací Theses.cz provozovanou Národním registrem vysokoškolských kvalifikačních prací a systémem na odhalování plagiátů.

V eských Bud¥jovicích, dne 13. dubna 2019 Podpis . . . . . . . . . . . . . . . . . . . . . . .

## Poděkování

Rád bych poděkoval vedoucímu bakalářské práce Ing. Jaroslav Kothánkovi, Ph.D. za ochotu, trpělivost a cenné rady, které mi věnoval v průběhu tvorby této práce. Také děkuji svým nejbližším za podporu při jejím psaní i během celého studia.

# Obsah

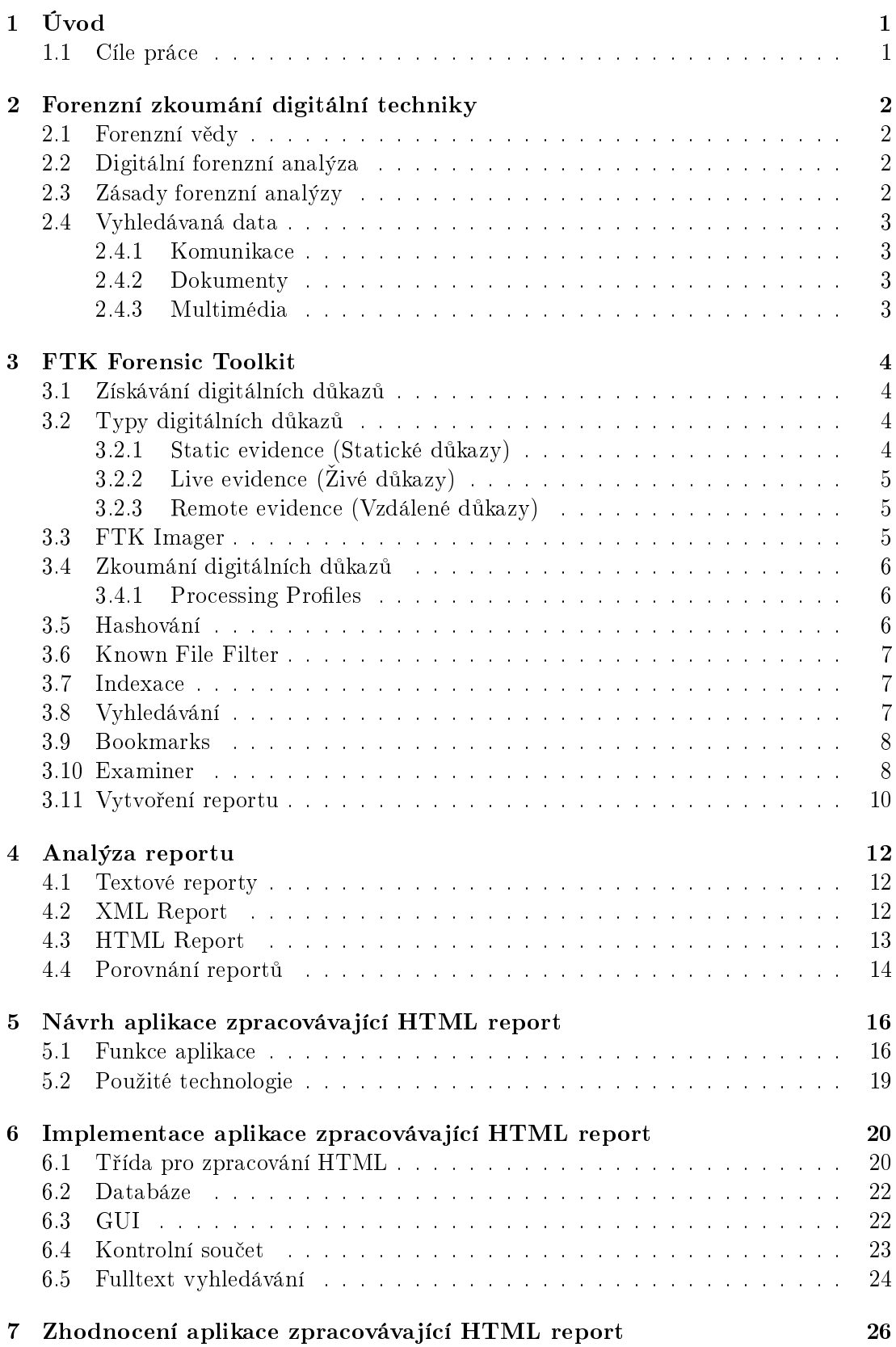

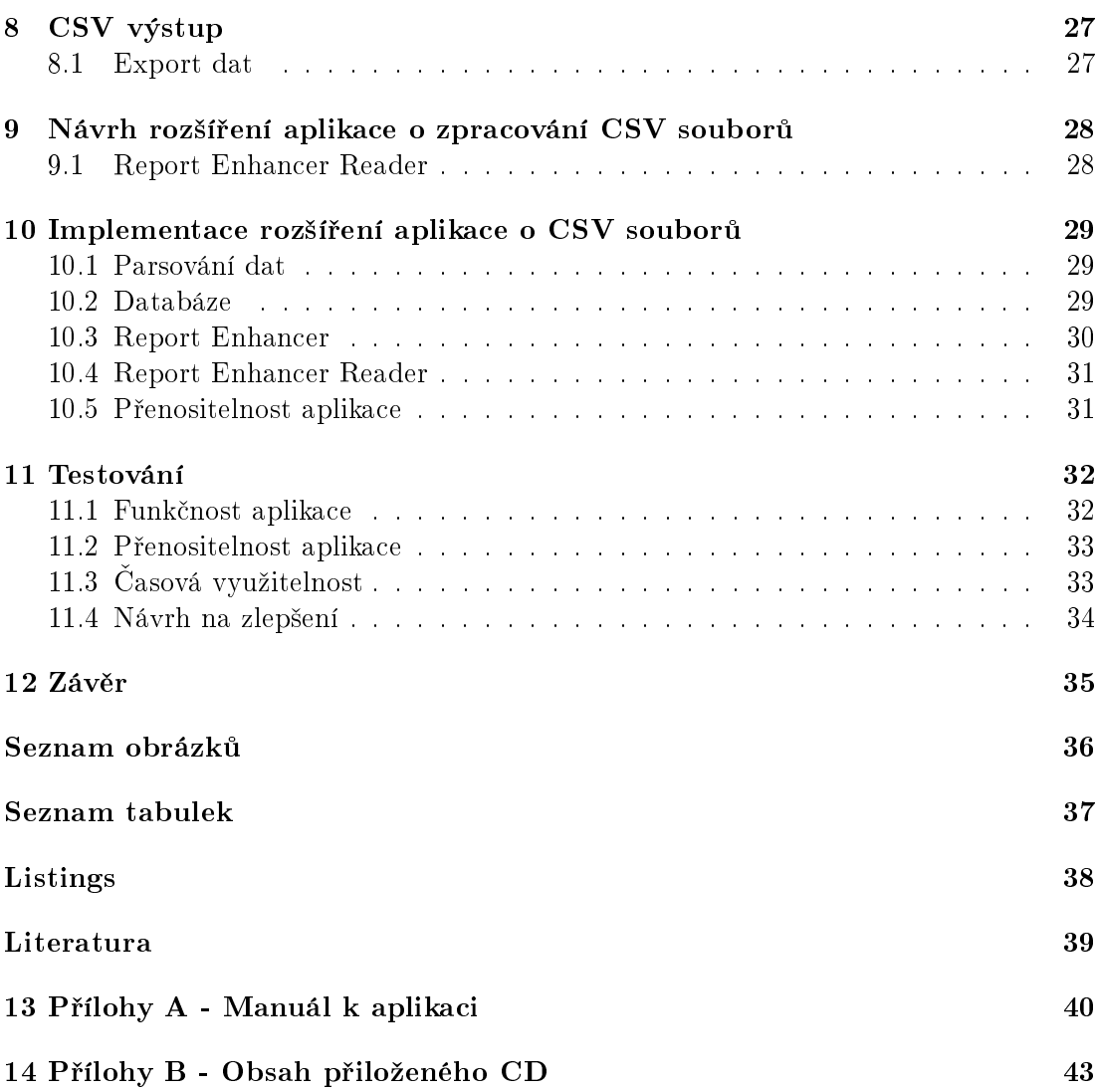

# 1. Úvod

V sou£asné dob¥, kdy jsou informa£ní a komunika£ní technologie nedílnou sou£ástí b¥ºného osobního i pracovního života, tak roste i jejich zneužívání k trestné činnosti. Ovšem už dávno neplatí, že by se digitální důkazy vyhledávaly jen v případech takzvané počítačové nebo informační kriminality, protože moderní technologie uchovávají takové množství cenných informací, že i v případech nesouvisejících s elektronickými přístroji je nutné tato data vyhledávat. Protože každá naše interakce s elektronickým zařízením zanechává digitální stopu (poslaná zpráva, platba kartou, přihlášení k počítači, zachycení osoby na záznamu bezpe£nostních kamer atd.). Tyto digitální stopy jsou data, která se dají použít ve vyšetřování trestné činnosti, stejně tak jako například otisky prstů nebo testy DNA. Proto existují forenzní vědy zaměřené právě na tato data. Zajišťování digitálních dat má svá pravidla a využívají se forenzní nástroje uzpůsobené na jejich vyhledávání, zkoumání a prezentování. Forenzních nástrojů je mnoho a můžeme je rozdělit podle jejich specializace - například na mobilní zařízení (mobilní telefony, tablety) nebo na počítače a notebooky.

Tato práce popisuje digitální forenzní analýzu a zaměřuje se na konkrétní nástroj Forensic Toolkit (FTK) od společnosti AccessData, který je považován za standard mezi forenzními nástroji. FTK dokáže zpracovat zajištěná data, procházet je, vyhledávat v nich a umožňuje nalezená data prezentovat v podobě reportů. Ovšem jedná se o relativně drahý software, a pokud prezentovaný report obsahuje velké množství informací, stává se nepřehledným. Součástí této práce je popsání práce s FTK, vytváření reportu, navrhnutí a vytvoření aplikace, která dokáže report opět načíst a umožní obsažené informace znovu procházet, °adit, vyhledávat v nich a bude schopna vytvá°et nový report z nalezených informací.

## 1.1 Cíle práce

Práce obsahuje následující body:

- obeznámení s problematikou zásad forenzního zkoumání digitální techniky
- seznámení s forenzním nástrojem FTK Forensic Toolkit
- analýza reportu z FTK
- vytvoření aplikace zpracovávající report z FTK, který bude v českém jazyce, umožní jednoduché vyhledávání textových řetězců a řazení dle jednotlivých použitých položek
- schopnost aplikace pracovat samostatně bez instalace a plnění požadavků na důkazní řízení
- dokumentace a návod k aplikaci
- otestování aplikace s minimálně 500 000 dokumentovanými položkami
- zhodnocení aplikace z časového hlediska

# 2. Forenzní zkoumání digitální techniky

### 2.1 Forenzní vědy

Jedná se o vědy používané k zajišťování a analýze důkazů při vyšetřování trestné činnosti. Většina těchto věd vychází z přírodních vědních oborů jako jsou fyzika, chemie, biologie, matematika a psychologie. Patří sem například forenzní chemie, forenzní biologie, daktyloskopie, mechanoskopie, trasologie, balistika. Ov²em zásadním rozdílem mezi přírodními vědními obory a forenzními vědami jsou nejen specifická kritéria pro sběr a uchovávání vzorků, ale i výslednou prezentací zjištěných poznatků a závěrů.

### 2.2 Digitální forenzní analýza

Jak již bylo řečeno, většina forenzních věd má svého konkrétního "rodiče", což se ovšem o digitální forenzní analýze (DFA) °íci nedá. DFA se stará o ve²kerá digitální data ze všech elektronických zařízení, jako jsou počítače, notebooky, tablety, mobilní telefony, paměťová média a mnoho dalších.

Základní kroky DFA:

- 1. vyhledávání a zajišťování digitálních dat
- 2. zkoumání a analyzování digitálních dat
- 3. dokumentace a prezentace získaných dat

Ovšem aby mohly být všechny tyto zajištěné digitální informace použité jako důkazy, musí se DFA řídit určitými zásadami.

## 2.3 Zásady forenzní analýzy

Tyto zásady nejsou nikde v ČR právně ani jiným způsobem definovány, jedná se o zásady vycházející z praxe a zahraničního doporučení. Pouze podjatost je specifikována zákonem o znalcích a tlumočnících jako možnost, pro kterou může být znalec ze zkoumání vyloučen.

První zásada Legalita - veškeré informace, stopy, vzorky, předměty, dokumenty atp., které slouží jako zdroj/vstup DFA, metody a způsoby zpracování, a tedy i výstupy DFA musí být získány, pořízeny a zhotoveny legálním způsobem.

Druhá zásada *Integrita* - vše, co bylo prováděno, veškeré způsoby práce se vstupními informacemi (stopy, vzorky...), musí být prováděno způsobem, ze kterého je jednoznačně jasné, že nemohlo dojít k úmyslné nebo neúmyslné manipulaci nebo změně, kdo, kdy, kde, jak a proč s nimi co dělal apod.

Třetí zásada Opakovatelnost/přezkoumatelnost - použití takových způsobů práce a jejich dokumentace tak, aby metody mohly být opakovaně provedeny stejným způsobem, čímž by se ověřilo, zda se dospěje ke stejným závěrům, nebo aby pomocí jiných ekvivalentních metod (pokud existují) mohla být správnost závěrů ověřena.

Čtvrtá zásada Nepodjatost - nezávislost subjektu provádějícího forenzní činnosti na zkoumaném předmětu nebo objektu.

Aby bylo možné prokázat nějaké závěry a doložit naplnění výše uvedených zásad, musí být vedena detailní dokumentace.[1]

## 2.4 Vyhledávaná data

Nejčastěji vyhledávaná data pomocí DFA:

#### 2.4.1 Komunikace

Jedná se o data vytvářená při komunikaci, například pomocí e-mailu, sms nebo chatové konverzace. U těchto dat se vyhledávají údaje jako například kdo s kým komunikoval, kdy komunikace probíhala, obsah komunikace, přílohy.

#### 2.4.2 Dokumenty

Jedná se o veškeré dokumenty v digitální podobě. U těchto dat se vyhledávají údaje jako například obsah dokumentu, autor dokumentu, časový údaj vytvoření dokumentu, časový údaj posledního přístupu k dokumentu, časový údaj posledního uložení.

#### 2.4.3 Multimédia

Jedná se o veškeré obrázky, fotografie, videa a zvukové stopy. U těchto dat se vyhledávají údaje jako například obsah multimédia, časový údaj vytvoření, místo pořízení (GPS souřadnice u fotografií).

## 3. FTK Forensic Toolkit

Forensic Toolkit (FTK) je počítačový software umožnující provádět důkladné forenzní zkoumání zahrnující výkonné filtrování souborů, vyhledávání a přístup ke vzdáleným systémům v síti. Tento software napomáhá orgánům činným v trestném řízení, bezpečnostním složkám a IT znalcům vyhodnocovat a přistupovat k důkazům ze souborů, složek a počítačů.

K této bakalářské práci bylo použito FTK ve verzi 6.4 vydané 1. února 2018.

## 3.1 Získávání digitálních důkazů

Aby mohly být digitální důkazy použity u soudu, musí být zachována integrita zdrojových dat při zajišťování. Proto se při získávání digitálních důkazů musí vytvářet kopie těchto důkazů, aby se zabránilo jakékoliv úpravě nebo změně těchto dat. Tyto kopie se nazývají forenzní obrazy (forensic image). Pokud dojde ke zpochybnění těchto důkazů. dojde k porovnání původních dat s tímto obrazem pro dokázání integrity.

Vytvoření forenzního obrazu musí být provedeno takovým způsobem, aby bylo možné zaručit, že původní data nebyla nijak narušena ani pozměněna. Musí se jednat o tzv. bitovou kopii, kdy jsou původní data duplikována bit po bitu. Pro vytvoření takovéto kopie je možné použít software AccessData Imager.

Je velmi důležité chránit jak získané důkazy v podobě forenzních obrazů, tak i zaznamenané důkazy pomocí FTK. Proto FTK nabízí možnost šifrování pomocí AD Encryption.

## 3.2 Typy digitálních důkazů

Digitální důkazy jsou elektronická data jako například dokumenty a e-maily, které mohou být přenášeny a ukládány na elektronická zařízení jako jsou pevné disky, mobilní telefony nebo USB Flash disky.

Digitální důkazy se mohou rozdělit na tři druhy podle způsobu jejich zajištění.

#### 3.2.1 Static evidence (Statické důkazy)

Jedná se o data, která jsou vytvořena již před založením případu v podobě obrazu disku. Tato data jsou neměnná a zůstávají přístupná pro případ po celou dobu. Obrazy disku jsou vytvářeny pomocí nástrojů, které se dělí na:

- Hardwarové duplikují nebo klonují pam¥´ové médium a podporují read-olny přístup, který chrání médium před nechtěným zápisem. Většinou se jedná o ruční zařízení.
- Softwarové za použití softwarového nástroje se duplikuje paměťové médium a vytváří se jeho obraz.

#### 3.2.2 Live evidence  $(Zivé dûkazy)$

Tyto důkazy jsou získávány za běhu zdrojového přístroje, jedná se o disky nebo jiné přístroje, které jsou připojeny přímo k počítači vyšetřovatele. Veškeré propojování zařízení by mělo být provedeno za pomoci blokátoru<sup>1</sup>.

Tuto možnost je třeba řádně zvážit, neboť s sebou nese velká rizika. Ovšem v některých případech nelze jinak. Například pokud je zkoumaný disk zašifrovaný, nebo pokud zkoumáme RAID pole, je nutné získat obraz disku ihned na místě zajišťování.

#### 3.2.3 Remote evidence (Vzdálené důkazy)

Je možné získat živé důkazy z aktivních síťových počítačů včetně informací z paměti RAM. Tento způsob je označovaný jako vzdálený, protože není uložen v počítači vyšetřujícího, ale je přístupný skrze síť.

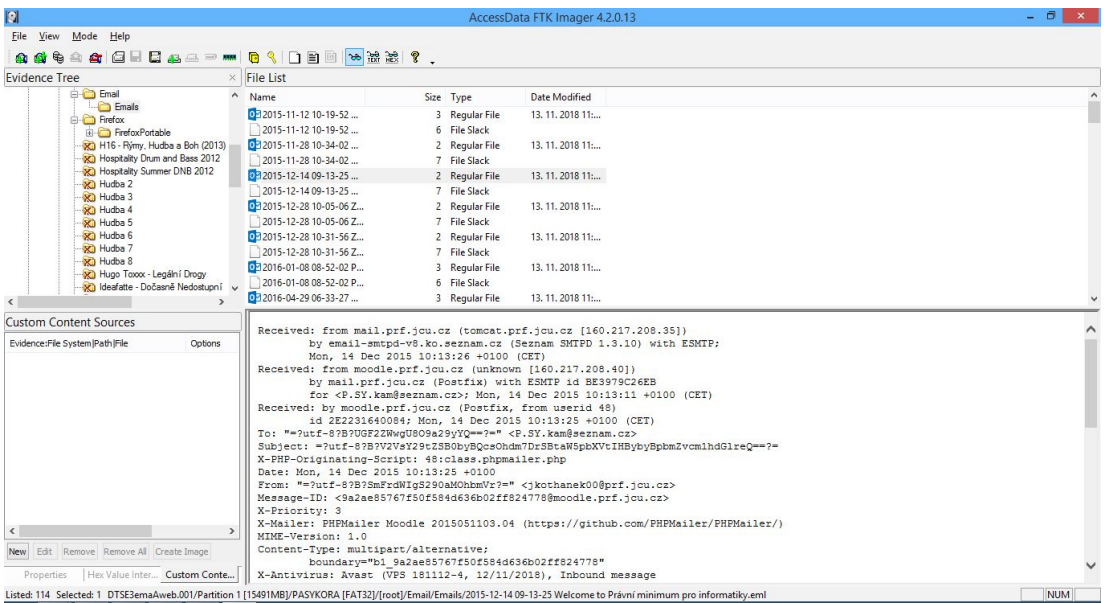

## 3.3 FTK Imager

Obrázek 3.1: Ukázka FTK Imager.

Imager je software pro vytváření forenzních obrazů zkoumaných médií. Vytváří identickou bitovou kopii zkoumaného média včetně file slacku<sup>2</sup>, alokované a volné paměti. Imager umožňuje zvolit formát, kompresní úroveň a velikost datových segmentů.

Současně s Imagerem se doporučuje použít blokátor zápisu, protože některé operační systémy, jako je například Windows, zapisují na paměťové médium i pouze při čtení.

Je možné zpracovávat statické důkazy a získávat data z lokálních síťových zařízení a zobrazovat náhledy důkazů na vzdálených discích včetně CD a DVD.

Imager umožňuje rychlé zkoumání zajištěných dat, ovšem pro důkladnější analýzu je zapotřebí použít Forensic Toolkit.

 $^1\text{Blokátor} =$  zařízení, které umožňuje připojení paměťového zařízení bez jakéhokoliv zápisu na připojené medium

<sup>&</sup>lt;sup>2</sup>File slack = rozdíl mezi fyzickou a logickou velikostí souboru

## 3.4 Zkoumání digitálních důkazů

Zkoumání důkazů je proces vyhledávání a identifikace smysluplných dat pro vyšetřování a následně jejich shrnutí do přehledné a srozumitelné formy pro příslušné orgány.

Prvním krokem zkoumání je vytvoření případu (case). Vytvoření zahrnuje zadání obecných informací (vlastník případu, název případu, odkazy, popis případu), umístění složky případu, umístění databáze k případu a zvolení procesního profilu (Processing Profile).

Druhým krokem je vybrání všech zdrojů zkoumaných dat - to může zahrnovat obrazy pevných disků, CD nebo DVD jednotek, USB Flash disků, případně živé důkazy z jiných elektronických přístrojů. Dále pojmenování a popsání důkazů, možnost zařazení nebo vytvoření skupiny důkazů, zvolení časového pásma.

#### 3.4.1 Processing Profiles

Procesní profily jsou uložené seznamy možností zpracování zkoumaných dat. FTK obsahuje pět předdefinovaných profilů (Forensic procesing, eDiscovery prosessing, Sum $mation\ processing$ , Basic assessment, Field  $mode$ ). Tyto profily slouží spíše jako předlohy pro vytvoření vlastního profilu pro případ. Vytvořený profil je možné uložit a použít na jakýkoliv další případ.

Mezi možnosti zpracování důkazů například patří:

- volba hashování
- rozbalení složených souborů (Zip, Rar, přílohy emailů)
- $\bullet$  vytvoření náhledu grafických souborů
- zapnutí indexování (rychlejší vyhledávání, slovník pro lámání hesel)
- $\bullet$  zahrnutí smazaných souborů
- $\bullet$  vygenerování HTML nebo CSV souboru obsahujícího seznam všech souborů
- rozpoznání jazyka psaného textu
- Document Content Analysis DCA (shlukuje všechny dokumenty pro rychlejší přehled)

## 3.5 Hashování

Hashování je proces umožnující vytvoření jedinečné hodnoty ze souboru nebo souborů za použití speciálního algoritmu. Slouží k ověření integrity souborů, identifikaci duplicitních souborů a známých souborů.

Ověření integrity souborů je při dokazování trestné činnosti klíčové. Každý nalezený soubor, který chceme při dokazování použít musí mít vytvořený svojí hash. Pokud je nutné dokázat integritu předloženého souboru, musíme vypočítat jeho hash a porovnat jí s hashí původního souboru a tyto dvě hashe se musí shodovat, aby se prokázalo neporušení důkazu. Lze vytvářet i hashe obrazů celého disku a ověřovat tím integritu při manipulaci s důkazy během vyšetřování.

Je možné použít jednu ze tří hashovacích funkcí:

- 1. Message Digest 5 (MD5) jde o algoritmus, který vezme libovolný vstup a vytvoří z něj 128 Bitový "otisk". Předpokládá se, že je výpočetně nemožné, aby jiný vstup měl stejný "otisk". $[3]$
- 2. Secure Hash Algorithms 1 (SHA-1) vychází z principů použitých v MD5 a vytváří "otisk" v délce 160 Bitů.
- 3. Secure Hash Algorithms 256 (SHA-256) je stejný jako SHA-1, avšak číslo v názvu značí že vytváří "otisk" v délce 256 Bitů.

Běžně jsou soubory hashovány a současně indexovány při přidávání do případu a poté jsou porovnány s nějakou známou databází hashů jako je například KFF.

### 3.6 Known File Filter

KFF neboli filtr známých souborů je nástroj obsažený v FTK, který porovnává hashe souborů se svojí databází známých souborů. Známé soubory mohou být standardní systémové soubory, které lze při vyšetřování ignorovat, nebo naopak soubory, o kterých je známo, že mohou obsahovat nelegální nebo nebezpečný materiál. Díky KFF je možné tyto soubory rychle vyloučit anebo vyhledávat přímo v nich.

### 3.7 Indexace

Indexace je proces, který každému slovu, řetězci nebo znaku přiřadí index, a vytvoří se tak seznam těchto informací. Tento seznam se používá k rychlému vyhledávání za pomocí indexů.

Nastavení indexace je možné si přizpůsobit při vytváření případu.

Nastavení obsahuje:

- možnost zvolení znaků, které je nutno indexovat a znaky, které indexovat netřeba
- seznam slov, které indexace ignoruje (například spojky a předložky)
- seznam znaků braných jako pomlčky, mezery nebo řídící znaky
- zvolení maximální délky slova pro indexování
- možnost indexování binárních souborů
- rozpoznávání datových údajů

### 3.8 Vyhledávání

Vyhledávat v datech lze pomocí indexového vyhledávání (Index Search) nebo živého vyhledávání (Live Search).

Index search při vyhledávání prochází již vytvořené tabulky indexů a velmi rychle vrací nalezené informace. FTK pro indexové vyhledávání používá nástroj dtSearch, který dokáže rychle projít terabyty dat. Ovšem v indexech se nemusí nacházet veškeré informace, a proto je občas nutné použít živé vyhledávání.

 $\check{Z}iv$ é vyhledávání prochází prohledávaná data bit po bitu, tzn. mnohem větší časovou náročnost oproti indexovému vyhledávání. Ovšem živé vyhledávání umožňuje vyhledávání nealfanumerických znaků, vzorů, regulárních výrazů a hexadecimálních hodnot.

### 3.9 Bookmarks

Bookmarks neboli záložky je způsob, kterým nalezená data evidovat. Je možné je rychle najít, odkazovat se na ně, přidávat k nim další nalezená data a soubory i takové, které nejsou přímo zpracovávány v daném případu (tato data se označují jako doplňková).

Vytváření záložky:

- $\bullet$  pojmenování záložky
- $\bullet$  popis záložky
- možnost přidání souborů (všechny zvýrazněné, všechny označené zaškrtávacím políčkem, všechny zobrazené nebo žádné)
- komentáře souborů
- $\bullet$  doplňková data
- časová osa
- možnost zahrnutí (rodičovský soubor index.DAT, přílohy e-mailů, zdrojový e-mail pokud vybraný soubor je e-mailová příloha, aktuální zdrojový soubor)
- výběr rodiče záložky Shared přístupné všem vyšetřovatelům anebo záložky pouze pro přihlášeného uživatele (jednotlivé záložky je možné i vnořovat, a tak vytvářet více úrovní)

Pro vytvoření záložky je povinný pouze název a vybrání rodičovské záložky.

Skrze záložky se exportují data do výsledného reportu případu.

### 3.10 Examiner

Examiner je hlavní pracovní prostředí FTK, které se spustí po vytvoření/zvolení případu. Examiner umožňuje vyšetřovateli vybrat si z mnoha způsobů prohledávání dat za pomoci vybrané karty.

|                                 | AccessData Forensic Toolkit Version: 6.4.0.70 Database: localhost Case: 666                                        |       |              |                           |                                                                                                    |            |                 |                 |                                                                    |                            |               |                         |            |            |            | m      | $\times$       |
|---------------------------------|----------------------------------------------------------------------------------------------------|-------|--------------|---------------------------|----------------------------------------------------------------------------------------------------|------------|-----------------|-----------------|--------------------------------------------------------------------|----------------------------|---------------|-------------------------|------------|------------|------------|--------|----------------|
|                                 | File Edit View Evidence Filter Tools Manage Help                                                                   |       |              |                           |                                                                                                    |            |                 |                 |                                                                    |                            |               |                         |            |            |            |        |                |
| : w                             | - unfiltered -<br>Filter:                                                                                          |       |              | $\boldsymbol{\mathrm{v}}$ | Filter Manager                                                                                                    |            |                 |                 |                                                                    |                            |               |                         |            |            |            |        |                |
|                                 |                                                                                                    |       |              |                           |                                                                                                    |            |                 |                 |                                                                    |                            |               |                         |            |            |            |        |                |
|                                 | Explore Overview Email Graphics Video Internet/Chat Bookmarks Live Search Index Search System Information Volatile |       |              |                           |                                                                                                    |            |                 |                 |                                                                    |                            |               |                         |            |            |            |        | 4 <sub>b</sub> |
|                                 | <b>Evidence Items</b>                                                                                              |       |              | 4 <sub>b</sub>            | <b>File Content</b>                                                                                                    |            |                 |                 |                                                                    |                            |               |                         |            |            |            |        |                |
| Evidence                        |                                                                                                    |       |              |                           | Hex Text Filtered Natural                                                                                                    |            |                 |                 |                                                                    |                            |               |                         |            |            |            |        |                |
|                                 | <b>E-C-Q</b> DTSE3 latest image.001                                                                                |       |              |                           | 000000000 50 41 53 59 4B 4F 52 41-20 20 20 08 00 00 00 00 PASYKORA                                                                 |            |                 |                 |                                                                    |                            |               |                         |            |            |            |        |                |
|                                 | 白心 Partition 1                                                                                                    |       |              |                           |                                                                                                    |            |                 |                 |                                                                    |                            |               |                         |            |            |            |        |                |
|                                 | <b>ELECTOR PASYKORA [FAT32]</b><br><b>ED</b> [root]                                                                |       |              |                           | 000000020 42 77 00 69 00 6E 00 36-00 34 00 0F 00 EC 2E 00 Bw in 6 4  1.                                                            |            |                 |                 |                                                                    |                            |               |                         |            |            |            |        |                |
|                                 | [unalocated space]                                                                                                 |       |              |                           | 000000030 65 00 78 00 65 00 00 00-FF FF 00 00 FF FF                                                                                |            |                 |                 |                                                                    | FF                         | FF            | $e - x - e - 00 - 0000$ |            |            |            |        |                |
|                                 | 白一 Junpartitioned Space [basic disk]                                                                               |       |              |                           | 000000040 01 65 00 63 00 6C 00 69-00 70 00 0F 00 EC 73 00 e c 1 1 p . is<br>000000050 65 00 2D 00 69 00 6E 00-73 00 00 00 74 00 2D |            |                 |                 |                                                                    |                            |               | $00 - -1$ n $s - t$     |            |            |            |        |                |
|                                 | [unallocated space]                                                                                                |       |              |                           | 000000060 45 43 4C 49 50 53 7E 31-45 58 45 20 00 8E A8 BD ECLIPS-1EXE . THE                                                        |            |                 |                 |                                                                    |                            |               |                         |            |            |            |        |                |
|                                 |                                                                                                    |       |              |                           | 000000070 6C 4B 25 4E 1C 00 24 3E-E4 4A 18 0B C8 F7 E6 02 1K%N - \$>&J - E+m                                                       |            |                 |                 |                                                                    |                            |               |                         |            |            |            |        |                |
|                                 |                                                                                                    |       |              |                           |                                                                                                    |            |                 |                 |                                                                    |                            |               |                         |            |            |            |        |                |
|                                 |                                                                                                    |       |              |                           | 0000000a0 01 6E 00 61 00 68 00 6F-00 64 00 0F 00 DA 6E 00 n a h o d 0n                                                             |            |                 |                 |                                                                    |                            |               |                         |            |            |            |        |                |
|                                 |                                                                                                    |       |              |                           | 0000000b0 65 00 43 00 69 00 73 00-6C 00 00 00 6F 00 2E 00 e-C-i-s-1---o-                                                           |            |                 |                 |                                                                    |                            |               |                         |            |            |            |        |                |
|                                 |                                                                                                    |       |              |                           | 000000000 4E 41 48 4F 44 4E 7E 31-45 58 45 20 00 02 AE BD NAHODN-IEXE - 08                                                         |            |                 |                 |                                                                    |                            |               |                         |            |            |            |        |                |
|                                 |                                                                                                    |       |              |                           | 0000000d0 6C 4B 25 4E 1C 00 23 89-5A 4B 50 22 0A BA 00 00 1K%N · # ZKP"                                                            |            |                 |                 |                                                                    |                            |               |                         |            |            |            |        |                |
|                                 |                                                                                                    |       |              |                           | 0000000e0 43 31 00 38 00 2E 00 64-00 6F 00 0F 00 A8 63 00 Cl -8 -. -d -o - - "c -                                                  |            |                 |                 |                                                                    |                            |               |                         |            |            |            |        |                |
|                                 |                                                                                                    |       |              |                           |                                                                                                    |            |                 |                 |                                                                    |                            |               |                         |            |            |            |        |                |
|                                 |                                                                                                    |       |              |                           | Cursor pos = 0; clus = 2; log sec = 32768; phy sec = 32831                                                                         |            |                 |                 |                                                                    |                            |               |                         |            |            |            |        |                |
|                                 |                                                                                                    |       |              |                           | <b>File Content</b>                                                                                                    |            | Properties      | Hex Interpreter |                                                                    |                            |               |                         |            |            |            |        |                |
| <b>File List</b>                |                                                                                                    |       |              |                           |                                                                                                    |            |                 |                 |                                                                    |                            |               |                         |            |            |            |        |                |
|                                 | 28 2 / K H H                                                                                                    |       |              |                           | · #· 自 □ Normal                                                                                                    |            | $\rightarrow$   |                 | Display Time Zone: Střední Evropa (běžný čas) (From local machine) |                            |               |                         |            |            |            | EOGAXO |                |
| $\boxtimes$<br>$\triangle$ Name |                                                                                                    | Label | Item $#$     | Ext                       | Path                                                                                                    |            | Category P-Size |                 | L-Size                                                             | MD5                        | SHA1          | <b>SHA256</b>           | Created    | Accessed   | Modified   |        |                |
| œ<br>frootl                     |                                                                                                    |       | 1008         |                           | DTSE3_latest_image.00 Folder                                                                                                    |            |                 | 8192B           | 8192B                                                              |                            |               |                         | n/a        | n/a        | n/a        |        |                |
| Da                              | <b>funalocated</b> space]                                                                                          |       | 1198         |                           | DTSE3 latest image.00 Placeh n/a                                                                                                   |            |                 |                 | 0B                                                                 |                            |               |                         | n/a        | n/a        | n/a        |        |                |
| ЮĐ<br>FAT1                      |                                                                                                    |       | 1670         |                           | DTSE3 latest image.00 Metadata n/a                                                                                                 |            |                 |                 | 7738 KB                                                            |                            | 696d1a c1ec03 |                         | n/a        | n/a        | n/a        |        |                |
| 口童<br>FAT2                      |                                                                                                    |       | 1671         |                           | DTSE3_latest_image.00 Metadata n/a                                                                                                 |            |                 |                 | 7738 KB                                                            |                            | 696d1a c1ec03 |                         | n/a        | n/a        | n/a        |        |                |
| ЮR                              | file system slack<br>reserved sectors                                                                              |       | 1669         |                           | DTSE3 latest image.00 File Sys n/a                                                                                                 |            |                 |                 | 512B                                                               |                            | bf619e 5c3eb8 |                         | n/a        | n/a        | n/a        |        |                |
| 口配<br><b>DD</b><br><b>VBR</b>   |                                                                                                    |       | 1197<br>1196 |                           | DTSE3 latest image.00 Metadata n/a<br>DTSE3_latest_image.00 Metadata n/a                                                           |            |                 |                 | 907.5 KB<br>512B                                                   | 343a92 8635a3              | 7b41c4 eb1c8d |                         | n/a<br>n/a | n/a<br>n/a | n/a<br>n/a |        |                |
|                                 |                                                                                                    |       |              |                           |                                                                                                    |            |                 |                 |                                                                    |                            |               |                         |            |            |            |        |                |
| Loaded: 7                       | Filtered: 7                                                                                                    |       | Total: 7     |                           | Highlighted: 0                                                                                                    | Checked: 0 |                 |                 | Total LSize: 16.01 MB                                              |                            |               |                         |            |            |            |        |                |
|                                 | DTSE3 latest image.001\Partition 1\PASYKORA [FAT32]                                                                |       |              |                           |                                                                                                    |            |                 |                 |                                                                    |                            |               |                         |            |            |            |        |                |
| Ready                           |                                                                                                    |       |              |                           |                                                                                                    |            |                 |                 |                                                                    | Explore Tab Filter: [None] |               |                         |            |            |            |        |                |

Obrázek 3.2: Ukázka FTK Examiner.

Vý£et karet:

Explore karta slouží k procházení všech dat pomocí stromové struktury odpovídající struktuře uložení originálních dat.

Overview karta zjednodušuje vyhledávání díky rozdělení dat do skupin:

- 1. Evidence group rozdělení podle skupiny důkazů
- 2. File items podle položek (položky důkazů, označené a neoznačené položky pomocí zaškrtávacího políčka)
- 3. File extension rozdělení dat podle koncovek souborů (exe, doc, eml, pdf, txt atd.)
- 4. File Category rozdělení podle kategorie souboru (dokumenty, e-maily, grafické, spustitelné atd.)
- 5. File Status (špatná koncovka, zašifrovaná data, e-mailové přílohy, smazaná data atd.)
- 6. Email Status (e-mailové přílohy, všechny související soubory s e-maily, e-mailové odpovědi, přesměrované e-maily)
- 7. Labels data je možné si "oštítkovat" a vytvářet skupinu, která pak tato data zobrazuje
- 8. Bookmarks záložky
- 9. Cluster topic pracuje s daty vytvořenými přes Document Content Analysis
- 10. Document Content čísla kreditních karet, e-mailové adresy, telefonní čísla, číslo sociálního zabezpečení (pouze v USA)

Pro přehlednost každá skupina a její položky obsahují přesný počet vyčtených souborů.

Email karta je uzpůsobená pro prohledávání e-mailových dat. Dokáže rozřadit e-maily podle příloh, odpovědí, přesměrování, data odeslaní a přijetí, adres odesílatelů a příiemců.

Graphics karta pro práci s grafickými soubory, umožňuje rychle procházet grafická data a zobrazovat náhledy.

Video karta pro práci s multimédii, jako jsou například videa nebo hudba.

Internet/Chat karta umožnující procházet soubory internetových prohlížečů, jako je historie, záložky nebo cookies.

Bookmarks karta slouží pro přehled a úpravu vytvořených záložek.

Live Search karta pro živé vyhledávání.

Index Search karta pro indexové vyhledávání.

System information karta zobrazující detailní informace o operačním systému daného obrazu disku (pokud se jedná o paměťové médium disponující nějakým operačním systémem). Je možné najít informace o nainstalovaných aplikacích, síťové informace, informace o vlastníku nebo připojovaná USB zařízení.

Volatile karta poskytuje nástroj pro zobrazování, hledání a porovnávání dat shromážděných pomocí live agent systému v síti. Jde především o data získaná jako memory dump (zaznamenaná data v případě zhroucení aplikace nebo systému).

## 3.11 Vytvoření reportu

Report je způsob, kterým lze prezentovat nalezená data, jenž mají nějaký význam pro vyšetřovaní. Report lze tvořit kdykoliv v průběhu analýzy dat anebo po dokončení celého zkoumání.

Možnosti reportu:

Case Information obsahuje informace o případu (agentura, vyšetřovatel, adresa, telefon, fax, e-mail, komentář).

Bookmarks obsahuje možnosti vybrání záložek, které se exportují do reportu, dále také možnost u jednotlivých záložek zahrnout e-mailové přílohy, exportovat soubory a připojit k nim odkazy.

Pomocí volby Columns neboli sloupce se otevře další dialogové okno, kde si můžeme vybrat jednu z předdefinovaných šablon, které určují jaké bude tabulka souboru v reportu obsahovat informace. Na výběr je mnoho specifických šablon, například šablony zaměřené na e-maily, chatové konverzace, internetová historie, mobilní zařízení a mnoho dalších. Je možné i vytvoření vlastní šablony.

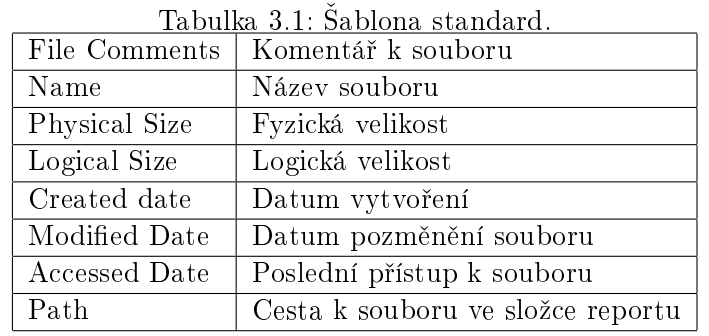

Ve výchozím nastavení je zvolena šablona Standard, která obsahuje:

Avšak to je dost omezené množství informací, proto je dobré použít alespoň šablonu Normal, která navíc obsahuje informace:

| Label       | Stítek souboru                                |
|-------------|-----------------------------------------------|
| Item Number | Císlo přiřazené souboru při vytváření případu |
| Extension   | Koncovka souboru                              |
| File Type   | Typ souboru                                   |
| MD5 Hash    |                                               |
| SHA1 Hash   |                                               |
| SHA256 Hash |                                               |

Tabulka 3.2: Doplnění šablony standard.

Graphics umožňuje zahrnutí sekce s grafickými soubory do reportu a možnost exportovat k náhledům grafických souborů i verze původních souborů v plné velikosti (pouze označené nebo všechny v případu).

Videos umožňuje zahrnutí sekce s multimediálními soubory do reportu, dále možnost exportování náhledů anebo vyrenderované MP4 soubory původních dat. Je také možné přiložit odkaz k původní verzi souboru v plné velikosti.

File Paths umožňuje zahrnout do reportu cesty umístění souborů ve zvolených kategoriích.

File Properties umožňuje zahrnout do reportu vlastnosti souborů ve zvolených kategoriích.

Registry Selection umožňuje zahrnutí souborů registrů, pokud jsou obsaženy v obrazu disku.

Screen Capture umožňuje zahrnout do reportu snímky obrazovky pořízené během analýzy dat.

Dalším krokem k vytvoření reportu je zvolení umístění, kam se má report uložit, zvolení jazyka reportu a časového pásma. Report může být vytvořen v 7 možných formátech (PDF, HTML, XML, RTF, WML, DOCX, ODT). K HTML formátu je možné nahrát vlastní logo a vlastní CSS styly. Je možné zaškrtnout volbu pro nahrazení názvu souborů identifikačními čísly pro zkrácení cest v reportu a volbu pro opravení špatných nebo chybějících koncovek souborů. [2]

## 4. Analýza reportu

FTK vytváří všechny formáty reportu pomocí souboru Report.fo. Jedná se o XML soubor, který se vytvoří při generování reportu a poté se konvertuje do potřebného formátu. Jedinou výjimkou je HTML report, který se z ni£eho nekonvertuje, ale generuje se rovnou.

Reporty se ukládají vždy do své vlastní složky nehledě na formátu a tato složka obsahuje i podsložku Report Files, ve které se nachází všechny přiložené soubory.

### 4.1 Textové reporty

Reporty v textových formátech mají stejnou strukturu a formátovaní, liší se pouze ve způsobu zobrazení. Slouží především k vytváření tištěné podoby reportu, která se používá jako dokumentace k případu.

DOCX, ODT, RTF jsou zobrazitelné v textových editorech.

PDF report lze zobrazit v prohlížeči PDF souborů. Z hlediska přenositelnosti je tento formát nejvhodnějším řešením.

### 4.2 XML Report

XML (Extensible Markup Language) je zna£kovací jazyk obsahující sadu pravidel pro definování sémantických značek, které rozkládají dokument do částí a identifikují různé části dokumentu. Je to meta-značkovací jazyk, který definuje syntaxi použitou k definování jiných značkovacích jazyků. Je uzpůsoben pro popisování dat, nikoliv pro zobrazování. Dovoluje uživateli podle daných pravidel vytvářet své vlastní značky, které nejlépe popisují používaná data.[3]

Report ve formátu XML se po vytvoření uloží do složky reportu do jednoho souboru  $Report.xml$  a je zobrazitelný ve webovém prohlížeči.

Listing 4.1: Ukázka jednoho záznamu v XML jazyce.

```
(fo:table-row< fo:table - cell font - size =" 120% " font - weight =" bold "
3 padding - right ="1pt" padding - left ="1.5 pt">
     < fo:block > Name </ fo:block >
5 \times /fo:table-cell>
   < fo:table - cell padding - left ="3pt">
7 < fo:block >1a . png </ fo:block >
   \langle fo:table - cell >
  \langle/fo:table - row >
```
Na ukázce kódu 4.1 je znázorněn způsob, jak jsou data uložená v XML formátu. Data jsou ukládána do tabulek a konkrétně v této ukázce jde o záznam jednoho řádku (tablerow) v tabulce, který obsahuje dvě buňky (table-cell) a každá buňka má svůj obsah (table-block), ve kterém jsou vypsané informace. Jak již bylo řečeno, reporty se generují ze souboru Report.fo, který je ale také napsán v XML jazyce, a tudíž se jedná o totožnou kopii pouze s jinou příponou souboru. Kvůli tomu XML report obsahuje i údaje o formátování záznamu, které se využívají při konvertování do jiného formátu.

WML je stejný jako XML, ale jedná se o verzi pro Unixové systémy.

## 4.3 HTML Report

HTML report je zobrazitelný ve webovém prohlížeči a jako jediný report má i funkční prvky. Informace v něm jsou rozděleny pomocí záložek, které lze procházet. Slouží hlavně pro distribuování dokumentace elektronickou formou.

HTML (Hyper Text Markup Language) neboli hypertextový zna£kovací jazyk je stejn¥ jako XML jazyk využívající značky, ale oproti XML jsou pevně definovány a není možné si vytvářet vlastní. HTML slouží hlavně pro zobrazování dat, a to především na webových stránkách.

HTML report je jako jediný rozdělen do více souborů a přistupuje se k němu skrze soubor index.html ve složce reportu. Ostatní soubory jsou uložené ve složce Report Files. Záložky jsou rozdělené do souborů Bookmark bk IDx(y), kde x značí číslo záložky, a pokud záložka obsahuje více stran, má každá stránka svůj soubor a jsou očíslovány pomocí čísel v závorce poznačených jako y. Informace o případu jsou uložené v souboru  $\emph{CaseInfo}$ , informace o zdroji důkazů jsou uložené v EvidenceList a výpis obsažených souborů je uložen ve  $File Overview$ . Jestliže report obsahuje jakékoliv další informace, nalezneme je všechny ve svém vlastním souboru, pokud obsahují více stránek, jsou rozděleny stejně tak, jako je to provedeno u záložek. Procházení mezi všemi záložkami a ostatními informacemi je provedeno pomocí odkazů.

Listing 4.2: Ukázka jednoho záznamu v HTML jazyce.

```
1 <div class ="row">
    <span class =" bkmkColLeft bkmkValue labelBorderless clrBkgrnd "
\alpha width="100%" border="1">Name
    \langle/span>
5 <span class =" bkmkColRight bkmkValue ">1 a. png
    \langle/span>
  \langle div >
```
Na ukázce kódu 4.2 je znázorněn způsob, jak jsou data uložená v HTML formátu. Jednotlivá data jsou rozdělena do bloků (div) a každý blok obsahuje dva řádkové elementy (span), kde jsou vypsané informace.

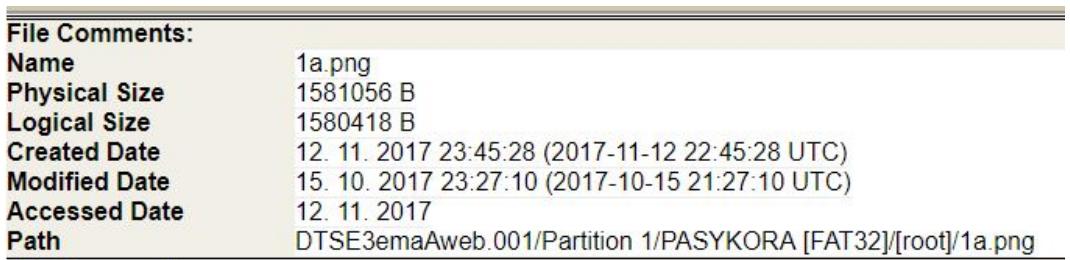

Obrázek 4.1: Ukázka zobrazení HTML kodu z ukázky kódu v 4.2.

Obrázek 4.1 znázorňuje, jak vypadá celý záznam jednoho souboru a nachází se v něm i zobrazení kódu z ukázky kódu 4.2 a to konkrétně druhý řádek Name s hodnotou  $1a.$ png.

### 4.4 Porovnání reportů

V níže zobrazené tabulce je znázorněno porovnání časové náročnosti vytváření jednotlivých reportů a konečná velikost celého adresáře s hotovým reportem. Jedná se o reporty s naprosto totožnými vlastnostmi vytvořené na stejném hardwaru (Notebook Lenovo, Intel Core i3 2.30Ghz, 4Gb RAM).

Na USB Flash disk byl použit procesní profil Forensic processing a k reportu byly vyexportovány všechny nalezené soubory. Report obsahoval celkem 386 souborů.

|            |                                         | Tabulka 4.1: Zkoumání flash disku. |                  |
|------------|-----------------------------------------|------------------------------------|------------------|
|            | Formát   Doba vytváření                 | Velikost reportu   Rozsah reportu  |                  |
| XML        | $\mid$ 1 minuta 12 sekund $\mid$ 435 MB |                                    | $\vert$ 1 soubor |
|            | HTML 1 minuta 20 sekund   434 MB        |                                    | 31 souborů       |
| <b>PDF</b> | 1 minuta 22 sekund   435 MB             |                                    | 97 stran         |
|            | DOCX 54 sekund                          | 434 MB                             | 89 stran         |

Na Pevný disk byl použit procesní profil Forensic processing a k reportu nebyly exportovány žádné soubory. Report obsahoval celkem 670 030 souborů.

|            |                         | rabuna +.2. Exputinalii peviicilo disku. |                |
|------------|-------------------------|------------------------------------------|----------------|
|            | Formát   Doba vytváření | Velikost reportu   Rozsah reportu        |                |
| XML        | 32 hodin 39 minut       | $6.4\,$ GB                               | 1 soubor       |
| HTML       | 33 hodin 17 minut       | 2.17 GB                                  | 26 814 souborů |
| <b>PDF</b> | 35 hodin 53 minut       | $4,61$ GB                                |                |
|            | DOCX 32 hodin 44 minut  | $3.36$ GB                                |                |

Tabulka 4.2: Zkoumání pevného disku.

Všechny reporty mají jednu společnou vlastnost, jsou postavené na velmi malé množství dat. Informace v nich jsou nejpřehlednější při desítkách záznamů, pokud už to jsou stovky záznamů, začínají být reporty dosti obsáhle a hůře se v nich hledají informace. A při několika tisíci a více záznamů se reporty stávají naprosto nepřehledné a nepraktické.

Z tabulky 4.1 lze vypozorovat, že u reportů s pár set záznamy se doby vytváření a velikost reportu nijak razantně neliší. U reportů z tabulky 4.2 s velkým obsahem dat se začínají lišit velikosti reportů a rozdíl v době vytváření reportu se zdá zanedbatelný. Zásadní je rozsah reportu, například u textových formátů jako je PDF, nebo DOCX u zkoumání Flash disku s 386 soubory jde o dokumenty se skoro sto stranami, ve kterých je velice náro£né hledat a vyhodnocovat informace. U zkoumání pevného disku je DOCX report už tak velký, že Microsoft Word není schopen soubor zobrazit a PDF report s takovým množstvím dat se Forensic Toolkitu nepodařilo ani konvertovat ze souboru Report.fo. Z tohoto důvodu je časový údaj u PDF reportu v tabulce 4.2 velmi totožný s ostatními, protože konvertování selhalo a tím pádem není ve výsledném čase započítáno.

Zbylé dva formáty XML a HTML jsou schopné zpracovat jak malé reporty, tak i velké. Avšak zásadní nevýhoda XML spočívá v tom, že vše je uloženo v jednom souboru. U malých reportů to není problém, ovšem pokud report obsahuje několik set tisíc záznamů, stává se report extrémně nepřehledným a pomalým. Oproti tomu HTML veškeré informace rozděluje do různých souborů, které jsou velké maximálně pár set kilobitu.

Nevýhoda tohoto způsobu spočívá v tom, že například u reportu pevného disku zmíněného v tabulce se jedná o více jak 26 tisíc souborů, avšak soubory jsou systematicky pojmenovány a jsou propojeny odkazy.

Z důvodu nepřehlednosti reportů je úkolem této práce vytvoření aplikace, která usnadní procházení a vyhodnocování obsažených informací, a to bez nutnosti disponování samotným Forensic Toolkitem. Na základě výše uvedených informací bylo rozhodnuto, že vytvořená aplikace bude pracovat s HTML reporty.

## 5. Návrh aplikace zpracovávající HTML report

Navrhovaná aplikace by měla být schopna uživateli umožňovat dynamicky procházet a vyhledávat důležitá data pro vyšetřování. Měla by disponovat funkcemi, které toto vyhledávání usnadní a zrychlí. A nakonec by měla být schopna nalezená data přehledně prezentovat. Aplikace dostala pracovní název Report Enhancer.

Jakožto nadstavba pracuje aplikace s výstupem z FTK, bez těchto dat je aplikace nefunkční. FTK nabízí obrovské množství různých informací k různým souborům, které lze zahrnout do výstupního reportu, avšak aplikace musí dopředu vědět, jaké informace vyhledávat. Proto byl po konzultaci s vedoucím práce vytvořen seznam informací, které musí aplikace zvládat. Seznam je založen na zkušenostech z praxe a skládá se ze základních informacích o souborech + metadata dokumentů + všechny informace o e-mailových souborech.

Vý£et informací:

| Name          | SHA256 Hash       | Hidden Columns or Rows | CC                    |
|---------------|-------------------|------------------------|-----------------------|
| Label         | Created date      | Hidden Worksheets      | BCC                   |
| Item Number   | Accessed date     | Last Printed           | Submit Time           |
| Extension     | Modified date     | Last Saved Time        | Delivery Time         |
| Path          | Carved            | Revision Number        | Unread                |
| Category      | Deleted           | Total Editing Time     | Unsent                |
| Physical Size | Author            | Track Changes          | Has Attachment        |
| Logical Size  | Last Saved By     | Subject                | <b>Email Priority</b> |
| MD5 Hash      | Create Time       | To                     | Email Account         |
| SHA1 Hash     | Embedded Comments | From                   | Src                   |

Tabulka 5.1: Tabulka s výčtem informací

#### 5.1 Funkce aplikace

- Načtení reportu prvním krokem po spuštění aplikace je načtení potřebných dat, konkrétně složky Report Files, kde se nachází soubory HTML reportu. Aby bylo možné s těmito daty dále pracovat, je zapotřebí načíst je do databáze (v tomto případě do SQLite databáze). Načítání dat do databáze musí projít všechny soubory Bookmark bk  $IDx(y)$  a informace v nich uložit do tabulky. Jelikož všechny záložky v reportu mají stejnou strukturu, lze ze všech dat vytvořit jednu tabulku. Dále dojde k na£tení dat z CaseInfo, EvidenceList, FileOverview, které obsahují informace o důkazech a popis případu. Pokud budou součástí reportu i vyexportované soubory, musí být aplikace schopná s nimi pracovat.
- Procházení načtených dat součástí aplikace musí být prostředí, které načte data z databáze do přehledné tabulky (jeden řádek tabulky = jeden konkrétní soubor z reportu) a umožní tyto data prohlížet a procházet. Data budou rozdělena do tabulek podle záložek, ale zároveň bude možné data třídit podle typu souboru (podle přípon souboru). Aplikace musí umožnit zobrazení dat, a to způsobem, že soubory se budou otevírat v programech, se kterými jsou asociovány na

daném zařízení (například soubory typu jpg, png se budou otevírat v prohlížeči obrázků).

- $\tilde{R}$ azení dat aplikace musí umožňovat řazení načtených dat (vzestupně nebo sestupně vybraný sloupec tabulky), například podle názvu souboru, nebo velikosti.
- Vyhledávání v datech aplikace musí umožnit dva druhy vyhledávání, první je vyhledávání v názvech souborů, druhé je vyhledávání jednoduchých textových řetězců uvnitř textových souborů. Pro vyhledávání v textových souborech je zapotřebí nejprve obsah těchto souborů indexovat. Možnost soubory indexovat je nabídnuta hned po načtení HTML reportu, avšak indexace je časově náročný proces, a proto ji lze při načítání dat vynechat a zavolat ji až v případě potřeby.
- Filtrování dat podle časových údajů aplikace musí umožňovat filtrovat zobrazená data podle časových údajů, například zobrazit pouze soubory vytvořené od konkrétního data. Tento filtr lze použít pouze na sloupec tabulky, který obsahuje £asové údaje.
- Vypočítávání kontrolní sumy aplikace musí být schopna vypočítat kontrolní sumu (MD5 nebo SHA1) z přiloženého souboru u reportu a porovnat jí s hodnotou uvedenou v reportu a tím zkontrolovat integritu souboru.
- Vytváření výstupu aplikace musí umožňovat označovat si důležité soubory, které chceme dále prezentovat a vytvořit z nich přehledný výstup. Tento výstup musí být ošetřen kontrolním součtem, aby bylo možné kontrolovat jeho integritu.

Na obrázku 5.1 na další straně je znázorněn návrh programu pomocí vývojového diagramu.

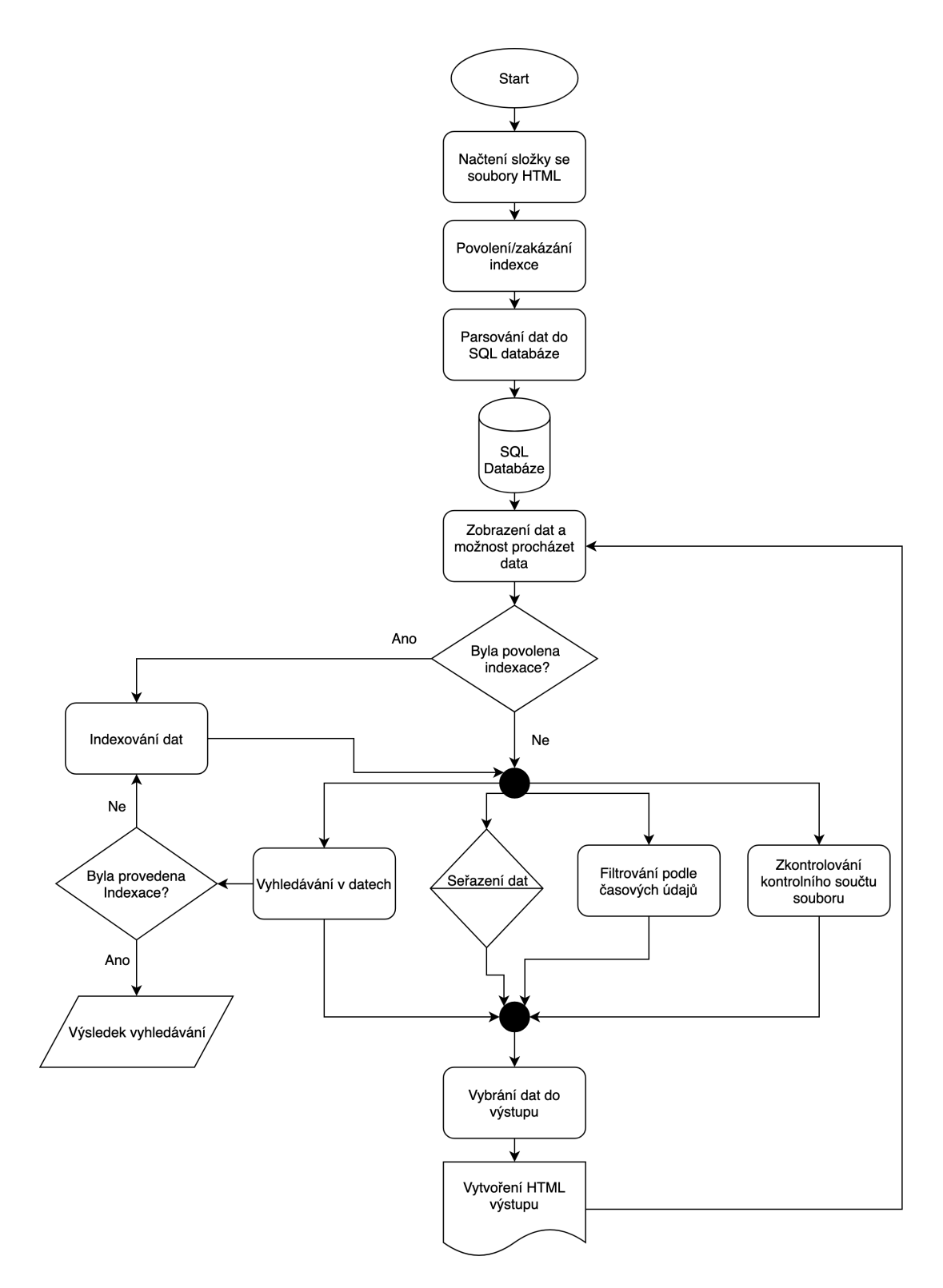

Obrázek 5.1: Vývojový diagram aplikace.

## 5.2 Použité technologie

#### Programovací jazyk

Program je napsán v Jazyce JAVA a grafická část pomocí frameworku JavaFX. Bylo použito starší JDK ve verzi 8, protože novější verze již neobsahují JavaFX.

Java je objektově orientovaný jazyk vyvinutý společností Sun Microsystems. Jeho největší předností je přenositelnost mezi různými operačními systémy (Windows, Mac OS, Linux) a různými platformami (počítače, telefony, tablety). Toho je docíleno tím, že Java běží na virtuálním stroji Java Virtual Machine (JVM). Zdrojový kód je pomocí kompiléru převeden do bytecodu a až ten je poté převáděn interpreterem v JVM na strojový kód daného zařízení, na kterém je program spuštěn.[5]

 $JawaFX$  je grafická uživatelská rozhraní (GUI) nové generace Java, která umožňuje rychle vytvářet aplikace. JavaFX je vybudován od základů a využívá moderních grafických procesorů pomocí hardwarově akcelerované grafiky a poskytuje dobře navržené programovací rozhraní umožňující vývojářům kombinovat grafické, animační a uživatelské ovládací prvky. Nový program JavaFX 8 je £isté jazykové rozhraní pro programování aplikací jazyka Java (API).[6]

#### Vývojové prostředí

Jako vývojové prostředí bylo použito IntelliJ IDEA od společnosti Jet Brains ve verzi 2018.2.5.

#### Databázový systém

Jako databázový systém bylo použito  $\mathbf{SQ}$ Lite. Jedná se o databázový systém obsažený v malé knihovně, který nemá samostatný serverový proces, ale čte a ukládá data přímo z disku. Díky tomu je možné ho použít i u portable (přenositelné) aplikace. Umožňuje velikost databáze až 140 terabytů.[7]

Hlavním důvodem použití SQLite je soběstačnost a open-source licence.

## 6. Implementace aplikace zpracovávající HTML report

## 6.1 Třída pro zpracování HTML

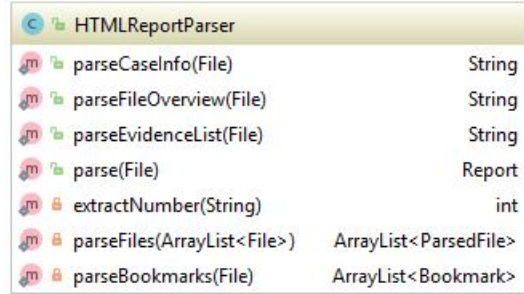

Obrázek 6.1: Zjednodušený diagram třídy.

Jak již bylo zmíněno v návrhu, aplikace začíná načítáním dat z HTML. Jako první probíhá uložení dat z CaseInfo, EvidenceList a FileOverview.

Listing 6.1: Ukázka načtení informací o případu do objektu.

```
public static String parseCaseInfo (File dir) throws IOException {
3 final File caseInfo =
       new File(dir.getPath() + File.separator + CASE_INFO_FILE);
5
      String caseInfoContent =
7 new String ( Files . readAllBytes ( Paths . get ( caseInfo . getPath ())) ,
           StandardCharsets . UTF_8 );
9
      Document caseInfoDoc = Jsoup . parse ( caseInfoContent );
11
      caseInfoDoc . select ("img"). remove ();
13
      return caseInfoDoc . toString ();
15 }
```
Na ukázce 6.1 je znázorněna metoda parseCaseInfo, která načítá CaseInfo do objektu File. Metodě parseCaseInfo se předává cesta ke složce se soubory. Do Stringu caseInfoContent se uloží obsah HTML souboru a ten je poté pomocí Jsoup.parse() parsován. Pomocí caseInfoDoc.select("img").remove(); jsou odstraněny obrázky v HTML souboru, které slouží pouze jako designový prvek. Metoda vrací String caseInfoDoc.

Jsoup je Javovská knihovna pro práci s HTML, která poskytuje rozhraní pro extrahování a manipulaci s daty.[8]

Soubory  $EvidenceList$  a FileOverview jsou zpracovány stejným způsobem.

Dalším krokem je načtení souboru Bookmarks.html, který obsahuje odkazy na všechny záložky v reportu. O práci s tímto souborem se stará metoda parseBookmarks(). Na ukázce 6.2 je zobrazen blok s odkazem na první stránku záložky Documents.

Listing 6.2: Odkaz na první stránku záložky HTML.

```
1 \times tr > <t d ><a href =" Bookmark_bk_ID8001 (1). html ">
3 <span style =" margin - left :30 px"> Documents
                       \langle/span>\langle/a>\langletd>\langletd>\langletd>
 \langle/tr>
```
Soubor Bookmarks.html je parsován stejně jako předchozí soubory pomocí knihovny Jsoup. V ukázce 6.3 je kód, který z ukázky 6.2 extrahuje samotný odkaz na soubor, tedy Bookmark bk ID8001(1).html.

Listing 6.3: Kód pro extrakci odkazu.

1 Elements rows = doc.select ("body > table:nth-child  $(5)$  tr td a");

Pokud záložka obsahuje větší množství dat, je rozdělena na více stran. V takovém případě obsahuje odkaz na další a poslední stránku. Aplikace kontroluje, jestli má záložka více stran a pokud ano, je nutné extrahovat odkaz na poslední stránku stejným způsobem jako v předchozím příkladu. Pomocí odkazu na poslední stránku aplikace zjistí, na kolik souborů je záložka rozdělena.

Podmínka na ukázce 6.4 projde, pokud záložka má více jak jednu stránku. Pomocí regulárních výrazů byl vytvořen vzorec, který z názvu souboru získá číslo označující počet souborů záložky. Například z Bookmark bk ID4001(8) získá číslo 8.

Listing 6.4: Kód pro extrakci čísla z názvu souboru.

```
1 if(lastBookmarkElement != null) {
      Pattern p = Pattern.compile (\sqrt{(x+a)^2})(y);
3 Matcher m = p . matcher ( lastBmkE . attr (" href "));
      m.find();
5 lastBookmarkIndex = Integer . parseInt (m . group (1));
               }
```
Metoda parseFiles() prochází záložky a vytváří souhrnný seznam (ArrayList) všech řádků ze všech souborů záložky. Tento seznam se pak prochází a hledají se klíčové informace jako "Name", "Label", "Extension", "Path" a další. Ty se poté ukládají do SQLite databáze.

### 6.2 Databáze

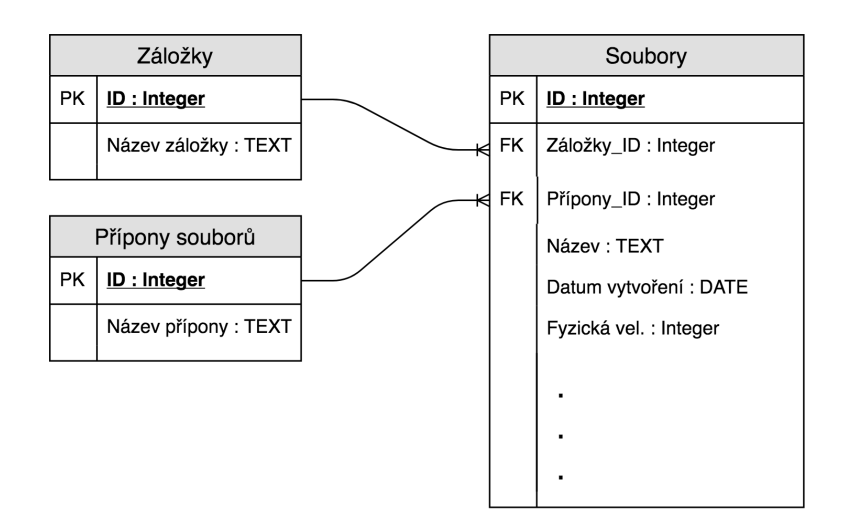

Obrázek 6.2: Diagram databáze.

Na obrázku 6.2 je znázorněn model použité databáze. Databáze obsahuje pouze tři tabulky.

- 1. Záložky, která obsahuje všechny záložky reportu.
- 2. Přípony souborů, která obsahuje koncovky souborů, které jsou získané z posledních 4 znaků názvu souboru. Avšak soubory mohou mít příponu neodpovídající typu souboru, tuto problematiku kontroluje FTK a lze do reportu zahrnout sloupec s odpovídající příponou.
- 3. Soubory, která obsahuje informace o souborech obsažených v reportu. Tabulka je znázorněna neúplná, protože obsahuje 44 sloupců. A to konkrétně všechny z tabulky 5.1 z kapitoly Návrh aplikace.

### 6.3 GUI

Uživatelské rozhraní aplikace se skládá ze dvou oken. První okno po spuštění aplikace se stará o nastavení cesty k adresáři Report Files, kde jsou uloženy soubory HTML reportu a vyexportované soubory. Obsahuje ještě checkbox, ve kterém můžeme nastavit spuštění indexace hned po načtení dat.

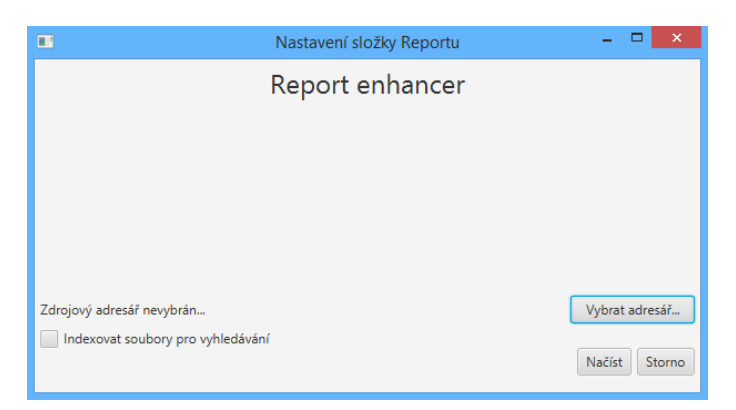

Obrázek 6.3: Ukázka GUI na£ítání dat.

Druhým oknem aplikace je průzkumník načtených dat. Hlavní částí tohoto okna je tabulka, kde se zobrazují informace o souborech. V levé části se nachází rozdělení dat podle záložek, nebo podle koncovek souborů. Horní lišta obsahuje možnost zobrazení informací o reportu (přehled souborů, informace o případu, informace o zkoumaném médiu), prohledávání textových souborů, vyhledávání podle časového údaje a export vybraných dat.

| $\blacksquare$  |                                      |        |                                        |            |                       |                                                                                                    |                                       | Report enhancer |           |            |                   |                 |                                   |               |                         |       | $ \theta$ $\times$ |
|-----------------|--------------------------------------|--------|----------------------------------------|------------|-----------------------|----------------------------------------------------------------------------------------------------|---------------------------------------|-----------------|-----------|------------|-------------------|-----------------|-----------------------------------|---------------|-------------------------|-------|--------------------|
| Report          | Hledat Exportovat Označení           |        |                                        |            |                       |                                                                                                    |                                       |                 |           |            |                   |                 |                                   |               |                         |       |                    |
| Záložky         | Prohledat názvy                      |        | Hledat                                 |            |                       |                                                                                                    |                                       |                 |           |            |                   |                 |                                   |               |                         |       |                    |
| Ostatni         |                                      |        |                                        |            |                       |                                                                                                    |                                       |                 |           |            |                   |                 |                                   |               |                         |       |                    |
| Obrazky         |                                      |        |                                        |            |                       |                                                                                                    |                                       |                 |           |            |                   |                 |                                   |               |                         |       |                    |
| Emaily          | <b>Název</b>                         |        | Fyzická v Logická v Vytvořeno Upraveno |            |                       | Přístup                                                                                                    | <b>Popisek</b>                        | Přístup         | Číslo pol | Přípona    |                   | MD <sub>5</sub> | SHA <sub>1</sub>                  | <b>Revize</b> | Exportov                | Cesta |                    |
| Dokumenty       | Soubory.x., 8192                     |        | 4313                                   |            | 02.04.201. 06.03.201. |                                                                                                    | 02.04.2019 files\Soub 02.04.2019 1572 |                 |           | xml        | <b>Typ</b><br>XML | 545eaee9        | 84cac679 0                        |               | Test_imag files\Soub    |       |                    |
|                 | normal(1) 8192                       |        | 4310                                   |            |                       | 02.04.201., 21.03.201., 02.04.2019 files\norm., 02.04.2019 1573                                                                     |                                       |                 |           | xml        | <b>XML</b>        |                 | f2a8a2d9 66626b38 0               |               | Test_imag files\norm    |       |                    |
|                 | nahodne 49152                        |        | 47626                                  |            |                       | 02.04.201., 26.10.201., 02.04.2019 files\naho., 02.04.2019 1569                                                                     |                                       |                 |           |            | Exe               | fe1c6927        | 7866d052 0                        |               | Test_imag files\naho    |       |                    |
|                 |                                      |        | 771                                    |            |                       | 02.04.201., 26.10.201., 02.04.2019 files\naho., 02.04.2019 1570                                                                     |                                       |                 |           | exe        | 7 bit text        |                 | 6b363c44 2518a73a 0               |               |                         |       |                    |
|                 | nahodne                              | 8192   |                                        |            |                       |                                                                                                    |                                       |                 |           | CDD        |                   |                 |                                   |               | Test imag files\naho    |       |                    |
| Přípony souborů | Metadata 8192<br>FirefoxPor., 188416 |        | 6755<br>180736                         |            |                       | 02.04.201., 21.03.201., 02.04.2019 files\Meta., 02.04.2019 1574<br>02.04.201., 01.11.201., 02.04.2019 files\Firef., 02.04.2019 1571 |                                       |                 |           | xml        | <b>XML</b>        | f2bdd689        | 4a99b92b 0<br>eb0cdc00 9b3fd6bd 0 |               | Test_imag files\Meta    |       |                    |
|                 |                                      |        |                                        |            |                       |                                                                                                    |                                       |                 |           | exe        | Exe               |                 |                                   |               | Test_imag files\Firef   |       |                    |
| cpp             | predikce                             | 49152  | 45137                                  |            |                       | 01.04.201 08.06.201 01.04.2019 files\predi 01.04.2019 1471                                                                          |                                       |                 |           | png        | <b>PNG</b>        |                 | 5c318475 1259d920 0               |               | Test_imag files\predi   |       |                    |
| docx            | pfo.gif                              | 114688 | 113114                                 | 28.03.201. |                       | 28.03.201. 01.04.2019 files\pfo.aif 01.04.2019 1464                                                                                 |                                       |                 |           | aif        | GIF               | f5f8055f2       | 3fff2d444 0                       |               | Test_imag files\pfo.gif |       |                    |
| eml             | neur.ong                             | 32768  | 29220                                  |            |                       | 01.04.201. 11.06.201. 01.04.2019 files\neur 01.04.2019                                                                              |                                       |                 | 1482      | pnq        | <b>PNG</b>        | 38cf88c5        | 67ce6d33 0                        |               | Test_imag files\neur    |       |                    |
| exe             | neseparo 24576                       |        | 21198                                  | 01.04.201  |                       | 08.06.201., 01.04.2019 files\nese., 01.04.2019                                                                                      |                                       |                 | 1488      | png        | <b>PNG</b>        |                 | 317711ef., 79af6e09., 0           |               | Test imag files\nese    |       |                    |
| gif             | množiny                              | 49152  | 47225                                  | 01.04.201. |                       | 08.06.201 01.04.2019 files/mno 01.04.2019                                                                                           |                                       |                 | 1487      | <b>PNG</b> | <b>PNG</b>        |                 | bd31d2ee e13644d6 0               |               | Test_imag files\mno     |       |                    |
| jpeg            | logo.jpeg                            | 81920  | 75265                                  |            |                       | 27.03.201. 24.10.201. 01.04.2019 files\logo 01.04.2019                                                                              |                                       |                 | 1459      | jpeg       | <b>JPEG EXIF</b>  |                 | b104bfde 6945a2f5 0               |               | Test_imag files\logo    |       |                    |
| jpg<br>p df     | klasifikace 57344                    |        | 54567                                  |            |                       | 01.04.201., 08.06.201., 01.04.2019 files\klasif., 01.04.2019 1486                                                                   |                                       |                 |           | <b>PNG</b> | <b>PNG</b>        |                 | 8ef07e29 fe4bae56 0               |               | Test_imag files\klasif  |       |                    |
| pdf             | imager.jpg                           | 204800 | 199727                                 |            |                       | 27.03.201. 20.02.201. 01.04.2019 files/imag 01.04.2019 1458                                                                         |                                       |                 |           | jpg        | <b>JPEG EXIF</b>  |                 | 98764f19 b9912be4 0               |               | Test imag files\imag    |       |                    |
| png             | chyba ne                             | 16384  | 9301                                   | 01.04.201  |                       | 10.06.201 01.04.2019 files\chyb 01.04.2019                                                                                          |                                       |                 | 1485      | <b>PNG</b> | <b>PNG</b>        |                 | 7bbade1d ca7e5810 0               |               | Test_imag files\chyb    |       |                    |
| pptx            | chaby bac 16384                      |        | 8618                                   | 01.04.201  |                       | 10.06.201., 01.04.2019 files\chab., 01.04.2019 1484                                                                                 |                                       |                 |           | <b>PNG</b> | <b>PNG</b>        |                 | 10ba533a 2f2d0d43 0               |               | Test_imag files\chab    |       |                    |
| txt             | gso.jpg                              | 8192   | 6659                                   | 28.03.201  |                       | 28.03.201 01.04.2019 files\gso.j 01.04.2019 1466                                                                                    |                                       |                 |           | jpg        | <b>JPEG</b>       | 77ae05f8        | daf99feb7 0                       |               | Test_imag files\gso.j   |       |                    |
| xlsx            | gradient.p.,. 73728                  |        | 71782                                  |            |                       | 01.04.201. 10.06.201. 01.04.2019 files\gradi 01.04.2019 1483                                                                        |                                       |                 |           | png        | <b>PNG</b>        |                 | 78af7718 87fcee8da 0              |               | Test_imag files\gradi   |       |                    |
| xml             | generatio 16384                      |        | 8890                                   | 01.04.201  |                       | 10.06.201. 01.04.2019 files\gene 01.04.2019 1481                                                                                    |                                       |                 |           | <b>PNG</b> | <b>PNG</b>        | 5ba1f269        | 09bd134a 0                        |               | Test_imag files\gene    |       |                    |
|                 | generatio 16384                      |        | 9938                                   |            |                       | 01.04.201. 10.06.201. 01.04.2019 files\gene 01.04.2019 1480                                                                         |                                       |                 |           | <b>PNG</b> | <b>PNG</b>        |                 | ec302bd5 838311f6 0               |               | Test imag files\gene    |       |                    |
|                 | ga mutati 24576                      |        | 18668                                  | 01.04.201  |                       | 05.06.201. 01.04.2019 files\ga_m 01.04.2019 1479                                                                                    |                                       |                 |           | png        | <b>PNG</b>        |                 | 258e4bf3 a227f295 0               |               | Test imag files\ga m    |       |                    |
|                 | ga_crosso 24576                      |        | 21727                                  |            |                       | 01.04.201. 05.06.201. 01.04.2019 files\ga_cr 01.04.2019 1478                                                                        |                                       |                 |           | pnq        | <b>PNG</b>        |                 | cae0ec86 32459d60 0               |               | Test_imag files\ga_cr   |       |                    |

Obrázek 6.4: Ukázka GUI průzkumníka dat.

Veškeré zobrazování dat v průzkumníku, řazení dat, vyhledávání v názvech souborů a filtrování podle časového údaje je provedeno pomocí SQL dotazů.

```
Listing 6.5: Příklad SQL.
  SELECT * FROM FILES WHERE 'bookmarks_id' = 3 AND
2 'extensions id' = 18 ORDER BY created date ASC
```
Na ukázce 6.5 je příklad jednoduchého SQL dotazu, který zobrazí data ze záložky "Dokumenty", které mají příponu souboru "txt" a seřadí je vzestupně podle data vytvoření.

#### 6.4 Kontrolní součet

Na ukázce kódu 6.6 je znázorněna metoda starající se o výpočet a porovnání kontrolní sumy. Metodě se předá soubor, který chceme zkontrolovat a jeho hodnota MD5 z tabulky. Aplikace sama ze souboru vypočítá svojí hodnotu MD5 pomocí třídy DigestUtils Nově vypočítaná hodnota se porovná s hodnotou v tabulce, a pokud se hodnoty shodují, tak je prokazatelné, že nebyla porušena integrita souboru. Obdobným způsobem je realizována i SHA1.

Listing 6.6: Kód výpočtu kontrolního součtu.

```
public void compare ( String md5 , File file ){
2 md5Label1 . setText ( md5 );
     try ( InputStream is =
4 Files . newInputStream ( Paths . get ( file . getPath ()))) {
       String countedMD5 =
6 org . apache . commons . codec . digest . DigestUtils . md5Hex ( is );
       md5Label2 . setText ( countedMD5 );
8 if( md5 . equals ( countedMD5 )){
          md5ResultLabel.setText ("Součty se shodují");
10 md5ResultLabel.setTextFill (Color.web ("#4caf50"));
       } else {
12 md5ResultLabel.setText ("Součty se neshodují");
          md5ResultLabel.setTextFill(Color.web("#f44336"));
14 }
     } catch ( Exception e ){
16 e. printStackTrace ();
                   }
18 }
```
#### 6.5 Fulltext vyhledávání

Pro vyhledávání textových řetězců uvnitř textových souborů využívá aplikace Lucene. Jedná se o výkonnou, rozšířitelnou knihovnu pro vyhledávání informací. Umožňuje přidání indexace a vyhledávání do aplikace. Jde o open-source projekt implementovaný v Javě. $[9]$ 

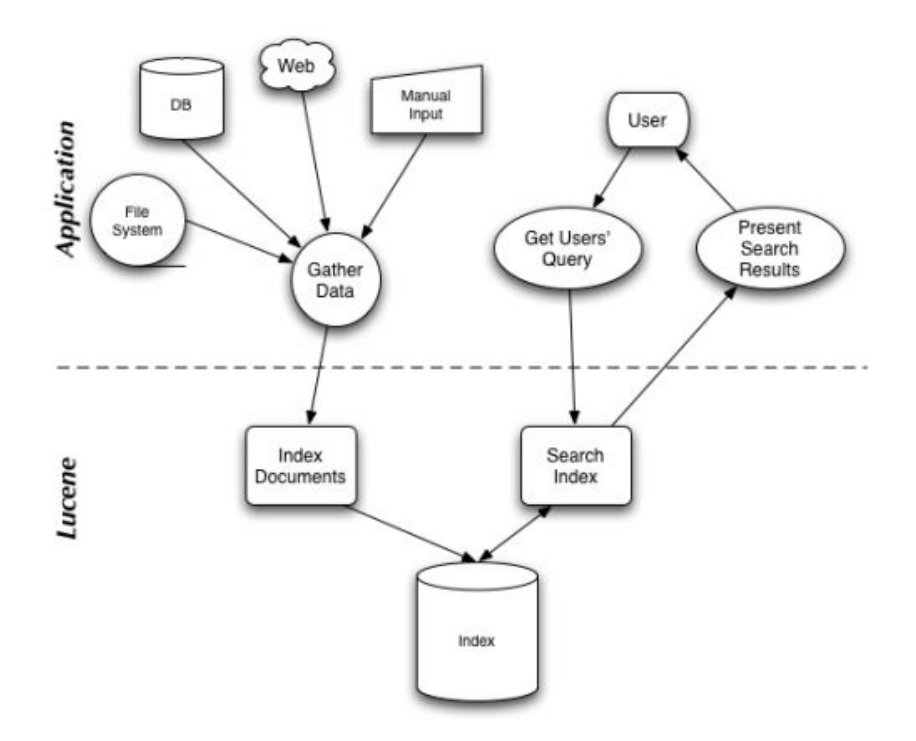

Obrázek 6.5: Diagram spolupráce Lucene s aplikací.[9]

Vyhledávat v datech, lze pouze, pokud proběhla indexace a ta je možná provést jedině, pokud jsou k reportu vyexportované soubory. Proces indexace prochází adresá° se soubory a vyhledává přijatelné soubory pro indexování. Seznam přijatelných souborů je obsažen ve třídě AcceptableFileFilter a jde o: html, json, csv, pdf, docx, eml, txt. Indexy se ukládají do souborů ve vytvořeném adresáři Indexes.

Lucene ovšem nedokáže správně vyhledávat v PDF a Microsoft dokumentech, proto bylo nutné ho rozšířit o metody getPDFFile() a getDocxFile(). Pro práci s PDF bylo rozšířeno pomocí knihovny PDFBox, jedná se o open-source Java knihovnu umožňující vytváření, manipulaci a schopnost extrakce informací z PDF dokumentů.[10] Pomocí této knihovny se data z PDF konvertují do textové podoby a až ta se poté indexuje. Stejným způsobem se pracuje s Microsoft dokumenty za pomoci Apache POI, což je rozhraní umožňující zapisování a čtení z dokumentů jako jsou MS Excel, MS Word atd. pomocí Javy.[11]

# 7. Zhodnocení aplikace zpracovávající HTML report

Aplikace splnila všechny funkční požadavky:

- nahrání HTML report
- umožnění procházení dat
- rozdělení dat podle záložek nebo podle přípon souborů
- řazení dat
- vyhledávání v názvech souborů i uvnitř textových souborů
- filtrování podle časových údajů
- zobrazování souborů jako jsou obrázky a dokumenty
- vytvá°ení výstupu

Avšak v průběhu vývoje aplikace se ukázalo, že tento způsob není ideální. Hlavním problémem je samotná £asová náro£nost vytvá°ení HTML reportu v FTK. Dále pak složité načítání dat z velkého množství souborů. Dalším problémem samotné aplikace je možnost načítání HTML reportů pouze s jednou úrovní záložek.

Zpracování HTML reportu v aplikaci nadále zůstane, ovšem bude zaměřeno na menší HTML reporty, které není časové náročné vytvořit ani zpracovat. Aplikace ale bude rozšířena o možnost načítání vhodnějších vstupních dat.

V kapitole 4 byly rozebrány jiné formáty reportu, avšak žádný z nich by stávající problém nevyřešil, proto je nutno zvolit jiný způsob exportu dat z FTK.

Pro rozšíření aplikace bylo nalezeno mnohem jednodušší a rychlejší řešení výstupu dat z FTK a to pomocí CSV výstupu.

# 8. CSV výstup

FTK neumožňuje výstupy pouze v podobě reportů, ale je možné exportovat i File list informations. Jedná se o vyexportování seznamu informací vybraných souborů. Zvolení informací k exportování funguje stejně jako u reportů - pomocí zvolení šablony sloupců.

Možnosti vybrání souborů: všechny zvýrazněné, všechny označené pomocí checkboxu, všechny zobrazené a úplně všechny soubory.

Seznam je možné uložit do textového souboru, nebo do CSV souboru. CSV - Commaseparated values neboli "Hodnoty oddělené čárkou" je soubor, který ukládá údaje do tabulky a jako oddělovač používá čárku. Kvůli své jednoduchosti je vhodný pro načítání dat do databáze. Soubory CSV jsou zobrazitelné například pomocí Microsoft Excel. Ukázka tabulky je znázorněna na obrázku 8.1.

| Name         | Label | Item $#$   | Ext | Path                        | Categor |
|--------------|-------|------------|-----|-----------------------------|---------|
| !018-0~1.EML |       | 1223 eml   |     | DTSE3 latest Image Zero Ler |         |
| !018-0~1.EML |       | 1224 eml   |     | DTSE3 latest image Zero Ler |         |
| !21995~3.SQL |       | 1925 sql   |     | DTSE3 latest image Zero Ler |         |
| IAVICO~2.SQL |       | $1393$ sal |     | DTSE3 latest image Zero Ler |         |

Obrázek 8.1: Ukázka tabulky v CSV souboru.

Vytváření CSV exportu je mnohonásobně rychlejší, než vytváření reportů. Například CSV soubor s 500 147 záznamy se vyexportuje za 11 minut a 16 sekund.

### 8.1 Export dat

CSV výstup obsahuje pouze informace o souborech a samotné soubory neumožňuje vyexportovat současně, jako to je u reportu. Avšak je možné vyexportovat soubory samostatně. Export umožňuje vybrat soubory, které chceme exportovat (všechny označené checkboxem, všechny zvýrazněné, všechny zobrazené, nebo všechny soubory zahrnuté v otevřeném případu). Dále je možnost exportovat všechny soubory do jedné složky tak, jak je to u reportů anebo vyexportovat data do původní adresářové struktury tak, jak byla uložena na původním médiu.

## 9. Návrh rozšíření aplikace o zpracování CSV souborů

Funkční požadavky na rozšíření zůstávají stejné jako u zpracovávání HTML reportu. Nicméně musí dojít k přepracování několika prvků:

#### • Na£ítání dat

Načtení složky Report Files pro HTML report zůstane a přibude další možnost a to konkrétně načtení dat z CSV souboru. K CSV souboru bude ještě možné načíst složku s vyexportovanými soubory, pokud je uživatel bude mít k dispozici.

#### • Import hotové databáze a indexů

U velkých CSV souborů (například u zkoumání pevných disků, kde se jedná o milióny záznam·) se musí po£ítat s £asovou náro£ností na£ítání dat do databáze, nebo indexace přiložených souborů. Z tohoto důvodu aplikace musí disponovat možností nahrát již hotovou databázi, nebo složku s indexy, aby nebylo nutné pokaždé data načítat znovu.

#### • Načítání více CSV souborů

Další novou funkcí bude načítání více CSV souborů do jedné databáze. Tato funkce umožní procházet více CSV souborů najednou a tím usnadní a urychlí zkoumání dat.

#### 9.1 Report Enhancer Reader

Samostatnou aplikaci Report Enhancer by měl využívat policejní znalec, který by v ní vytvářel výstupy v podobě PDF souborů a ty dále předával policejním orgánům. Díky přidané funkci načítání již hotové databáze se nabízí další možnost, jak zkoumaná data předávat. Z tohoto důvod je potřeba vytvoření druhé aplikace, která by umožňovala pouze načítání již hotové databáze, načítání složky indexů nebo načtení a indexování vyexportovaných souborů. Tato aplikace by se jmenovala Report Enhancer Reader a umožnila by dynamické procházení dat policejním orgánům.

## 10. Implementace rozšíření aplikace o CSV souborů

Při rozšiřování došlo k pozměnění, nebo přidání funkcionalit aplikace, avšak nějaké zůstaly totožné. Například Fulltext vyhledávání zůstává po rozšíření aplikace stejné jako u HTML reportu. Také průzkumník dat zůstává stejný se všemi svými funkcemi, pouze došlo k doplnění dalších.

Celá aplikace je nyní rozdělena do 4 částí, a to Databáze, parsování dat, Report Enhancer a Fulltext vyhledávání. Každá část se stará o určitou funkcionalitu aplikace.

#### 10.1 Parsování dat

O parsování HTML reportu se stále stará třída HRMLReportParser. Aplikace byla rozší-°ena o metodu CSVParseTask, která se stará o parsování CSV souboru do databáze. O nahrávání dat ze vstupu do databáze se stará metoda Call(). Metoda prochází CSV soubor a ukládá pouze data ze sloupců obsažených v tabulce 5.1, ostatní sloupce ignoruje. O to se stará podmínka na ukázce kódu 10.1, která při prvním průběhu ukládá názvy sloupců z prvního řádku CSV souboru do ArrayListu headers. Při dalším průběhu prochází další řádky výstupu a ukládá jednotlivé hodnoty pod názvy sloupců do HashMapy. Klíčem HashMapy je název sloupce.

Listing 10.1: Podmínka s cyklem pro ukládání informací z CSV.

```
if (lineCounter == 0) {
2 headers . addAll ( Arrays . asList ( line . split ("," )));
  } else {
4 String [] s = line.split(","');HashMap<String, String> record = new HashMap<String, String>();
6 for (int y = 0; y < s.length; y++) {
   if (y < headers . size ()) {
s record.put (headers.get (y), s[y]);
           }
10 }
```
#### 10.2 Databáze

Rozšíření aplikace vyžaduje také rozšíření databáze o tabulku obsahující cesty k souborům. Jelikož CSV soubor obsahuje pouze původní cesty zkoumaných souborů z původního média a nedisponuje přímý odkaz na vyexportované soubory tak, jak je tomu u HTML reportu, protože zkoumané soubory se k CSV souboru musí exportovat z FTK zvlášť. Navíc soubory z FTK lze exportovat buď všechny do jedné složky, nebo podle struktury původního uložení souborů. Z tohoto důvodu je nutné adresář s vyexportovanými soubory projít průzkumníkem, který jej projde a uloží cestu ke každému nalezenému souboru do nové tabulky Cesty k souborům. Průzkumník je součástí metody Call() parsující CSV soubor. Struktura nové databáze je znázorněna na obrázku 10.1.

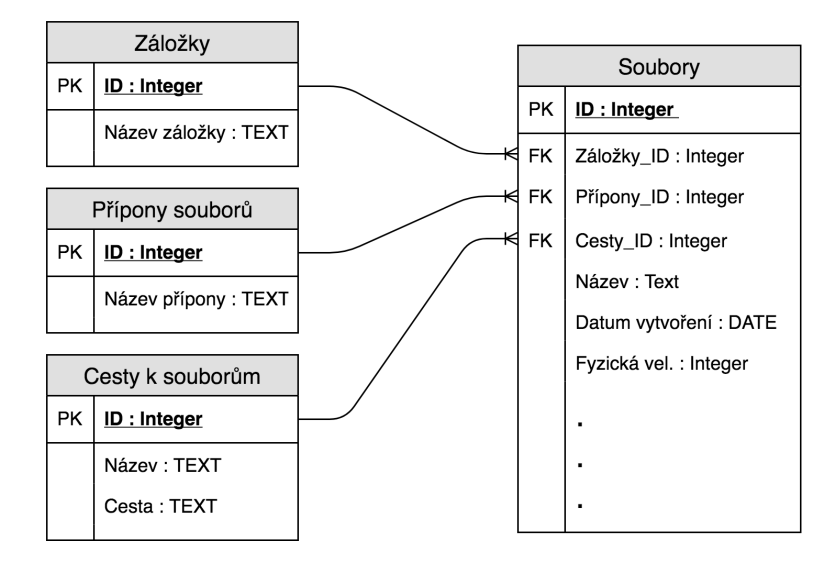

Obrázek 10.1: Nový diagram databáze.

#### 10.3 Report Enhancer

Tato část je rozdělena podle MVC architektury. Aplikace využívá Executor rozhraní, které umožňuje pomocí příkazu Executors.newSingleThreadExecutor(); rozdělovat úkony aplikace do samostatných vláken procesoru a tím bylo zamezeno "zamrzání" aplikace a bylo docíleno větší plynulosti.

1. Model - se stará o vstupní data aplikace.

Například časové údaje jsou v SQL databázi uložené pomocí datového typu Long, a proto je nutné je převést do čitelné podoby. O to se stará třída EnhancerDate. Pro převod byla použita třída Calendar a převod je zobrazen na ukázce kódu 10.2. Časové údaje se mohou v databázi vyskytovat ve třech formách a to: žádný časový údaj, den.měsíc.rok, den.měsíc.rok hodina:minuta:vteřina. Proto kód obsahuje podmínku, která tyto formáty rozlišuje.

Listing 10.2: Kód převádění časových údajů.

```
Calendar cal = Calendar. getInstance();
2 cal . setTime ( this );
  if (this.compareTo(new Date(0)) == 0){
   return "";
  }
  else if ( (cal.get(Calendar.HOUR) == 0)& k (cal.get (Calendar.MINUTE) == 0)
   &&&( cal.get(Calendar . SECOND) == 0) ){
   return new SimpleDateFormat ("dd.MM. yyyy "). format ( this );
10 }
  else {
12 return new SimpleDateFormat
      ("dd.MM. yyyy HH:mm:ss"). format ( this );
14 }
```
- 2. View obsahuje veškeré grafické prvky celé aplikace uložené v FXML souborech Javy FX
- 3. Controler stará se o veškeré funkční prvky aplikace
	- SetupReportFolderControler stará se o rozhraní importování dat do aplikace
	- FullTextSearchController stará se o fulltextové vyhledávání textových °etězců
	- DataRangeSearch stará se o vyhledávání pomocí časových údajů
	- CheckSumControler stará se o výpočet kontrolních součtů souborů
	- ExportWizardController stará se o vytvá°ení výstupu z aplikace
	- GenerateCheckSumControler stará se o generování kontrolní sumy vytvo řeného výstupu
	- IndexFilesController stará se o indexaci souborů
	- MainController stará se o načítání dat do průzkumníka a následovné procházení těchto dat
	- CSVImportController stará se o načítání dalších CSV souborů do databáze

### 10.4 Report Enhancer Reader

Jedná se o totožnou aplikaci jako je samotný Report Enhancer, pouze byla odstraněna většina možností importu dat kromě načítání souboru databáze, adresáře s indexy nebo načtení adresáře se soubory a možnost indexace těchto souborů.

### 10.5 Přenositelnost aplikace

Aby byla aplikace přenositelná (portable), nevyžadovala žádnou instalaci a nebylo nutné mít nainstalovanou Javu, musí k ní být přibalen adresář s JRE (Java Runtime Enviroment = prostředí pro spouštění Java aplikací). Toho bylo docíleno pomocí Launch4j jedná se o multiplatformní nástroj pro balení Java aplikací v podobě jar souborů (formát používaný k distribuci Java aplikací) do spustitelných exe souborů. Dále umožňuje nastavování a přibalování JRE k aplikaci.[12]

K aplikaci je přibaleno starší JRE ve verzi 8, které ještě obsahuje JavaFX. Jelikož novější verze už JavaFX neobsahují, tak je v konfiguraci aplikace striktně nastavená nejvyšší možná verze JRE a to verze 8. Toto nastavení je důležité proto, že pokud se aplikace spouští na stroji, který má Javu nainstalovanou ve vyšší verzi, může dojít ke spuštění aplikace na ní a to by mohlo vést k chybám v aplikaci.

Složka aplikace tedy obsahuje jeden adresář s JRE a z důvodu dvou samostatných aplikací dva xml soubory konfigurace aplikace, dva jar soubory a dva spustitelné soubory aplikace.

Nevýhoda tohoto řešení je větší velikost celé aplikace (konkrétně 328 MB), a to kvůli p°ibalenému JRE, které má 196 MB.

## 11. Testování

Testování aplikace je rozděleno na tři části. První část je otestování načítání dat a funkcí aplikace. Druhá část je otestování přenositelnosti aplikace a třetí část je otestování časové využitelnosti aplikace.

### 11.1 Funkčnost aplikace

Funkčnost aplikace je testována na vytvořených vzorových datech, které jsou obsažené v příloze práce. Vzorová data obsahují: jeden HTML report, dva CSV soubory a dvě složky s vyexportovanými zkoumanými soubory k CSV souborům.

#### Na£ítání

První možnost je načtení HTML reportu nebo CSV souboru. Aplikace zvládá načítaní menších HTML reportů, velké HTML reporty (například report celého pevného disku) načítat nezvládá. Z toho důvodu byla aplikace rozšířena o CSV soubory. Součástí první fáze je i volitelná indexace. Volitelná z toho důvodu, že je možné data indexovat až při potřebě vyhledávání textových řetězců v průběhu procházení dat, nebo vůbec. Druhá možnost je načítání vytvořené databáze a adresáře s indexy, které se vytváří pomocí první možnosti.

Vstupy pro import HTML, CSV a databáze jsou ošetřeny pomocí omezení vstupu pouze na dané formáty povolených vstupních souborů. Problém může nastat u vstupů adresáře se soubory, nebo indexy. Pokud do těchto vstupů uživatel vloží špatné adresáře, tak některé funkce aplikace budou nefunkční. Největší testovaný CSV soubor obsahoval více jak 3 miliony záznamů a byl úspěšně načten. Načítání menších HTML reportů, databází, CSV souborů nebo více CSV souborů do jedné databáze nevykazovalo při testování žádné problémy. Proto je načítání dat vyhodnoceno kladně. Součástí testovacích dat je i CSV soubor s 500 148 záznamy

#### Fulltext vyhledávání

Pro otestování vyhledávání textových řetězců byl vložen náhodný řetězec "CFE38" do 4 různých souborů (txt, pdf, docx, eml) obsažených ve vzorových datech. Aplikace našla všechny 4 výskyty hledaného řetězce (obrázek 11.1 na další straně).

| т     | Vyhledat v souborech                                                                             |
|-------|--------------------------------------------------------------------------------------------------|
| CFE38 | <b>Hledat</b>                                                                                    |
|       | C:\Users\Pavel\Desktop\Testováni\TestExport1\[root].1\Testovaci_data\Emaily\Test1.eml            |
|       | C:\Users\Pavel\Desktop\Testováni\TestExport1\[root].1\Testovaci_data\Dokumenty\DOCXdokument.docx |
|       | C:\Users\Pavel\Desktop\Testováni\TestExport1\[root].1\Testovaci_data\Dokumenty\PDFdokument.pdf   |
|       | C:\Users\Pavel\Desktop\Testováni\TestExport1\[root].1\Testovaci_data\Dokumenty\TXTdokument.txt   |

Obrázek 11.1: Testování fulltext vyhledávání.

## 11.2 Přenositelnost aplikace

Přenositelnost aplikace byla otestována spuštěním aplikace na několika počítačích s různou konfigurací a rozdílnými operačními systémy.

| Hardware                                   | Software     | Stav aplikace |
|--------------------------------------------|--------------|---------------|
| 1. Notebook Lenovo, 4GB RAM, Intel Core i3 | Windows 10   | Funkční       |
| 2. Notebook HP, 6GB RAM, Intel Core i5     | Windows 8.1  | Funkční       |
| 3. Stolní počítač, 16GB RAM, AMD Ryzen 5   | Windows 10   | Funkční       |
| 4. Stolní počítač, 8GB RAM. Intel Core i5  | Windows 7    | Funkční       |
| 5. Notebook Asus, Intel Core i3, 4GB RAM   | Ubuntu 19.04 | ' Funkční     |

Tabulka 11.1: Tabulka testování přenositelnosti aplikace.

Na operačním systému Ubuntu je aplikace funkční, pouze je nutné jí spouštět pomocí JAR souboru a je nutná instalace Javy 8. Na všech ostatních strojích běžela aplikace bez jakéhokoliv problému, a proto je přenositelnost aplikace vyhodnocena kladně.

## 11.3 Časová využitelnost

Casová využitelnost musí být brána v kontextu se samotným FTK Forensic Toolkitem. Prvním faktorem je hardware, na kterém aplikace běží. Stejně tak jako je FTK závislé na hardwaru a podle toho se odvíjí výkon, je závislá i vyvinutá aplikace. Druhým faktorem je samotná časová náročnost práce s FTK, kdy se velké objemy dat mohou zpracovávat i několik dnů a dochází k prodlevám při procházení těchto velkých dat.

Malé (stovky až tisíce záznamů) HTML reporty a CSV soubory načítá aplikace v řádech vteřin a procházení těchto dat je plynulé bez čekání. Načítání již hotové databáze z těchto vstupů je okamžité.

Pro testování velkých CSV souborů (statisíce až miliony záznamů) byly vytvořeny dva testovací soubory - střední a velký. Tyto soubory byly načteny na prvním, druhém a třetím počítači z tabulky 11.1 a výsledky jsou znázorněny v tabulce 11.2. Z tabulky je názorně vidět, že doba načítání dat je velmi závislá na výkonu počítače.

|          | $1000$ $1000$ $11.2$ . $1000$ $0100$ $0000$ $0011$ $0000$ $000$ $0000$ $0000$  |                                 |                |
|----------|--------------------------------------------------------------------------------|---------------------------------|----------------|
| Export   | Notebook HP                                                                    | Notebook Lenovo                 | Stolní počítač |
|          | Střední $(500 \t148 \t5 minut 40 sekund)$                                      | $\frac{1}{2}$ 6 minut 31 sekund | 52 sekund      |
| záznamů) |                                                                                |                                 |                |
|          | Velký (2 383 799   41 minut 25 sekund   51 minut 17 sekund   6 minut 15 sekund |                                 |                |
| záznamů) |                                                                                |                                 |                |

Tabulka 11.2: Tabulka testování časové využitelnosti.

U velkých importů dochází k menším prodlevám u procházení dat, tyto prodlevy jsou u takto velkého množství dat přijatelné. Práci s velkými importy velmi usnadňuje možnost nahrávání již hotové databáze, kde dochází pouze k načítání dat z databáze do tabulky průzkumníka.

Mezi časově náročné procesy patří i indexace. Ovšem indexace probíhá až po načtení dat a běží na pozadí, tudíž je možné současně s indexací data již procházet. Složku se soubory je nutné indexovat pouze při prvním načítání, poté je možné načítat složku s již hotovými indexy.

Z časové využitelnosti byla aplikace na základě výše uvedených informací vyhodnocena kladn¥.

### 11.4 Návrh na zlepšení

Během tvorby a testování aplikace bylo zjištěno několik možností, kterými by se dala aplikace vylepšit. Vytvořená aplikace ve vstupních datech vyhledává pouze konkrétní informace a ostatní ignoruje. Vylepšení by spočívalo v dynamickém vytváření databáze podle vstupních dat, a tím zahrnutí všech informací. Do budoucna by mohlo být vylepšeno i načítání HMTL reportů, aby bylo možné načítat i větší reporty a reporty s více úrovněmi záložek.

## 12. Závěr

Bakalářská práce v úvodní části obsahuje seznámení se zásadami forenzního zkoumání digitální techniky, popisuje forenzní nástroj FTK Forensic Toolkit a práci s ním. V dal²í části práce byly analyzovány reporty FTK v různých formátech a byl vybrán nejlepší formát pro vytvářenou aplikaci. Další část práce popisuje návrh a implementaci aplikace, avšak v průběhu vývoje došlo k závěru, že vybraný formát reportu není vhodný. Došlo tedy k nalezení nového řešení, které bylo popsáno a následoval návrh nové aplikace a dále její implementace.

Cílem této bakalářské práce bylo vytvoření aplikace zpracovávající výstupy z forenzního nástroje FTK Forensic Toolkit, která by umožnila dynamické procházení a vyhledávání důkazních dat. Vytvořená aplikace umožňuje tři způsoby importování dat - menší HTML reporty, CSV soubory (je možné načítat více CSV souborů do jedné databáze) a databázové soubory. Aplikace umožňuje načtená data zobrazovat, řadit, vyhledávat textové řetězce, filtrovat podle časových údajů nebo přípon souborů a kontrolovat integritu souborů. Následně lze vytvářet výstup z nalezených dat a dále je prezentovat. Byly vytvořeny dvě verze aplikace - jedna se všemi funkcemi a druhá omezená pouze na prohlížení databáze vytvořené pomocí první verze. Obě verze aplikace jsou plně přenositelné a není nutná instalace samotné aplikace ani žádných jiných prvků.

Vytvořená aplikace byla otestována z funkčního a časového hlediska. Veškeré funkce aplikace byly shledány funk£ními. Z £asového hlediska dopadla aplikace v porovnání se samotným FTK velmi dobře. Aplikace splnila veškeré požadavky zadání bakalářské práce.

## Seznam obrázků

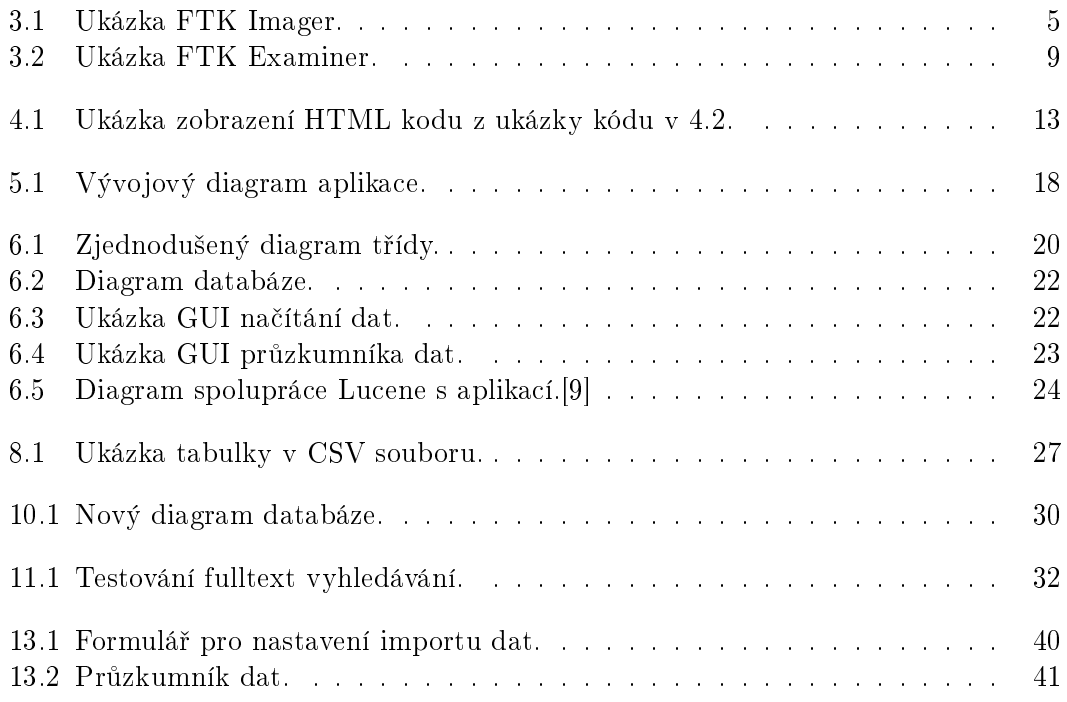

## Seznam tabulek

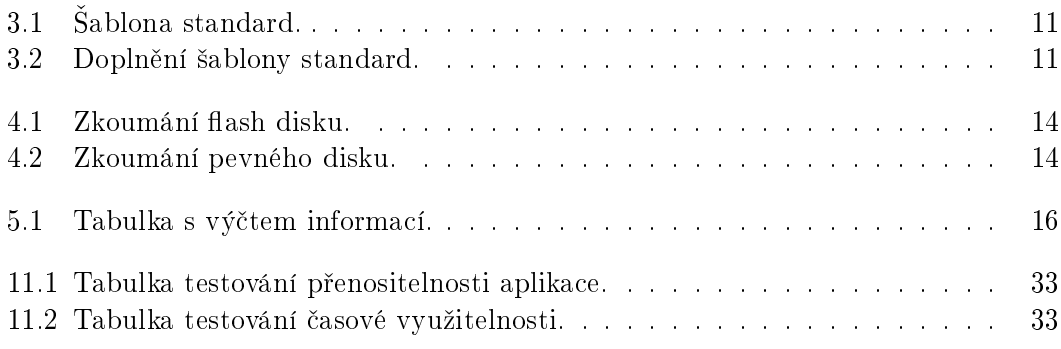

# Listings

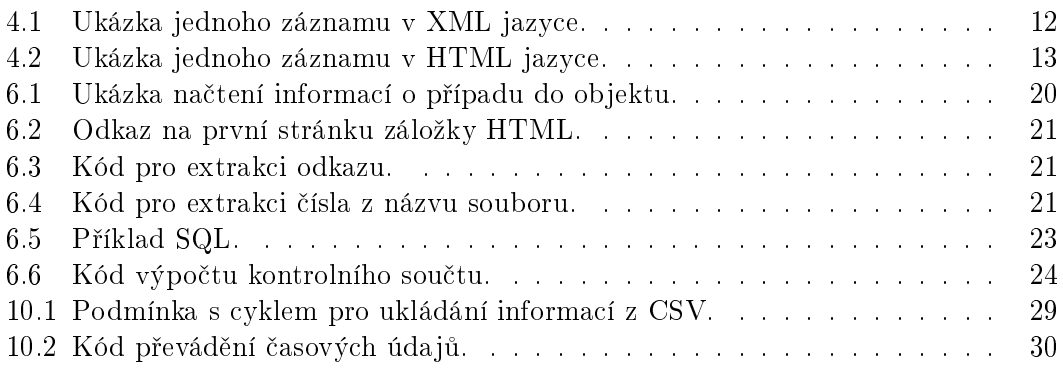

## Literatura

- [1] SVETLÍK, Marián. Digitální forenzní analýza a bezpe£nost informací. Data Security Management [online]. [cit. 2019-02-17]. Dostupné z: https://www.rac.cz/RAC/homepage.nsf/CZ/Clanky/\\$FILE/DSM-Digit\%C3\ %A1ln\%C3\%AD\%20forenzn\%C3\%AD\%20anal\%C3\%BDza-01-2010.pdf
- [2] Forensic Toolkit (FTK) User Guide [online]. Lindon(USA): AccessData Group, 2018 [cit. 2019-02-28]. Dostupné z: https://support.accessdata.com/hc/en-us/ articles/204056525-FTK-User-Guide
- [3] RIVEST, R. The MD5 Message-Digest Algorithm [online]. MIT Laboratory for Computer Science and RSA Data Security, Inc., 1992 [cit. 2019-03-02]. Dostupné z: https://www.rfc-editor.org/pdfrfc/rfc1321.txt.pdf
- [4] HAROLD, Elliotte Rusty. XML bible. Foster City, Calif.: IDG Books Worldwide, 1999. [cit. 2019-03-06] ISBN 07-645-3236-7
- [5] FARRELL, Joyce. Java Programming. Seventh edition. Boston: Course Technology, 2017. [cit. 2019-03-10] ISBN 1-285-08195-1
- [6] DEA, Carl. JavaFX 8: introduction by example. Second edition. New York, New York: Apress, [2014]. [cit. 2019-03-10] ISBN 978-1-4302-6460-6
- [7] SQLite [online]. [cit. 2019-03-10]. Dostupné z: https://sqlite.org/draft/ matrix/about.html
- [8] Jsoup [online]. Jonathan Hedley, c2009-2018 [cit. 2019-03-13]. Dostupné z: https: //jsoup.org/
- [9] GOSPODNETIC, Otis a Erik HATCHER. Lucene in action. Greenwich, CT: Manning, [2005]. ISBN 1-932394-28-1
- [10] PDFBox [online]. Wakefield, USA: Apache Software Foundation, c2009-2019 [cit. 2019-03-14]. Dostupné z: https://pdfbox.apache.org/
- [11] POI [online]. Wakeeld, USA: Apache Software Foundation, c2001-2019 [cit. 2019- 03-14]. Dostupné z: https://poi.apache.org/
- [12] Launch4j [online]. Grzegorz Kowal, c2005-2017 [cit. 2019-03-28]. Dostupné z: http: //launch4j.sourceforge.net/

# 13. Přílohy A - Manuál k aplikaci

#### Spuštění aplikace

Pro zprovoznění aplikace je nutné pouze zkopírovat adresář ReportEnhancer z přiloženého disku do počítače. Aplikace se spouští pomocí exe souboru ReportEnhancer nebo ReportEnhancer Reader obsaženého v adresáři. S oběma aplikacemi se pracuje naprosto stejně, pouze Reader má omezené možnosti importu dat.

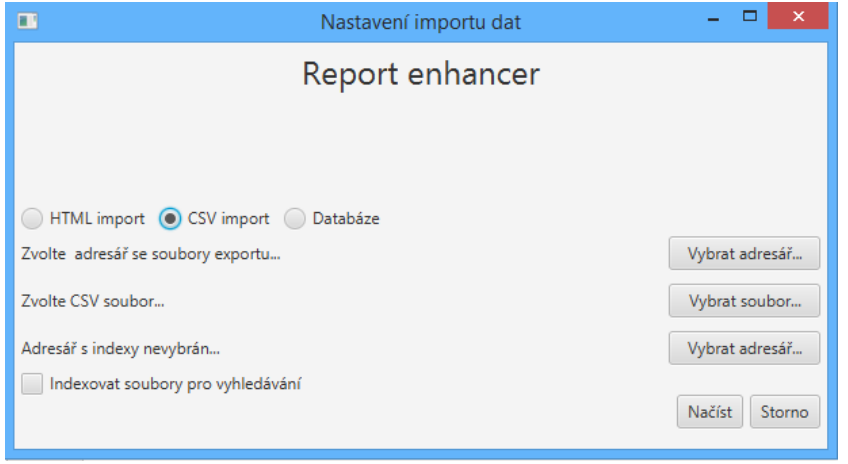

Obrázek 13.1: Formulá° pro nastavení importu dat.

#### Import dat

- 1. HTML import vyžaduje vybrání adresáře Report\_files. Pokud se nejedná o první načítání daného reportu a již máme vytvořené indexy, tak je možné vybrat adresář s indexy.
- 2. CSV import vyžaduje vybrání CSV souboru. Pokud k CSV souboru máme vyexportované i zkoumané soubory v adresáři, můžeme jej vybrat. Pokud již máme vytvořené indexy pro dané zkoumané soubory, je možné načíst pouze adresář s indexy. Načtení dalších CSV souborů je možné v průzkumníku dat.
- 3. Databáze vyžaduje vybrání souboru databáze, který se vytváří při prvním načítání daného importu. Databáze obsahuje pouze data z HTML reportu nebo CSV exportu, proto pokud chceme pracovat i s vyexportovanými zkoumanými soubory, tak je nutné zadat buď adresář, kde jsou soubory uloženy, nebo složku s indexy.

Všechny tři výše uvedené volby obsahují zaškrtávací políčko pro indexaci. Indexace je možná pouze, pokud je vyplněna cesta ke zkoumaným souborům (u HTML reportu jsou zkoumané reporty součástí složky Report\_files).

Soubor databáze a adresář s indexy se vytváří v adresáři aplikace. Pokud tyto data chceme ponechat a znovu načítat, je nutné je manuálně zálohovat, jinak budou při dalším načítání přepsána.

| Hledat<br>Report | Exportovat Označení |               |                             |           |                                      |               |            |                 |                                |               |                         |                            |
|------------------|---------------------|---------------|-----------------------------|-----------|--------------------------------------|---------------|------------|-----------------|--------------------------------|---------------|-------------------------|----------------------------|
| Záložky          | Prohledat názvy     | <b>Hledat</b> |                             |           |                                      |               |            |                 |                                |               |                         |                            |
| FileList2.csv    |                     |               |                             |           |                                      |               |            |                 |                                |               |                         |                            |
| FileList1.csv    |                     |               |                             |           |                                      |               |            |                 |                                |               |                         |                            |
|                  | <b>Název</b>        |               | Fyzická velik Logická velik | Vytvořeno | Upraveno                             | Číslo položky | Přípona    | MD <sub>5</sub> | SHA <sub>1</sub>               | <b>Revize</b> | Cesta                   | Kategorie                  |
|                  | Word 2.docx         | 16384         | 12827                       |           | 28.03.2019 09., 28.03.2019 09., 1166 |               | docx       | 19ece066892     | 4f95201cc8d1 0                 |               | Test image.0            | Microsoft Wo               |
|                  | Textak_2.bt         | 8192          | 28                          |           | 28.03.2019 09., 28.03.2019 09., 1172 |               | <b>b</b> d |                 | dd961a27a07 57d7529c7ca 0      |               | Test_image.0            | 7 bit text                 |
|                  | Red 2.png           | 8192          | 2207                        |           | 28.03.2019 09., 28.03.2019 09., 1161 |               | png        |                 | 33f509a65c4c., 8c5631ca124., 0 |               | Test image.0 PNG        |                            |
|                  | Green_2.jpg         | 8192          | 6753                        |           | 28.03.2019 09., 28.03.2019 09., 1169 |               | jpq        |                 | f63219dad8b., 0595de6e038., 0  |               | Test image.0 JPEG EXIF  |                            |
|                  | Zapisnik.txt        | 8192          | 110                         |           | 01.04.2019 19 08.01.2019 04 1605     |               | txt        |                 | dbdae15da03 f2781eaf83b6 0     |               | Test_image.0 7 bit text |                            |
| Přípony souborů  | Zadání Pavel        | 106496        | 103830                      |           | 01.04.2019 19., 08.01.2019 04., 1604 |               | pdf        |                 | 3d3d12ac721 745d27ae21d 0      |               |                         | Test_image.0 Adobe Acrobat |
| cpp              | vstup a výstu       | 131072        | 125721                      |           | 01.04.2019 19., 08.01.2019 04., 1603 |               | pdf        |                 | cc946cab84f1 3d85483306b 0     |               |                         | Test image.0 Adobe Acrobat |
| docx             | TXTdokument 8192    |               | 7564                        |           | 27.03.2019 15 02.04.2019 15 1549     |               | txt        |                 | 0d0228c389a 5aa1b216942 0      |               | Test_image.0 7 bit text |                            |
| eml              | Test2.eml           | 16384         | 10275                       |           | 28.03.2019 08., 28.03.2019 08., 1346 |               | eml        |                 | 7b18349df12 ade55efdd5f9 0     |               |                         | Test_image.0 Text Internet |
| exe              | Test1.eml           | 16384         | 10305                       |           | 28.03.2019 08., 02.04.2019 16., 1345 |               | eml        | 1e2cdf3b861     | fbc3e691e293 0                 |               |                         | Test image.0 Text Internet |
| gif              | Sablona.txt         | 8192          | 419                         |           | 01.04.2019 19., 11.03.2019 22., 1606 |               | txt        | 51f8ecbed44     | b78db713218 0                  |               | Test_image.0 7 bit text |                            |
| jpeg             | SQLQuery1.sql       | 8192          | 1639                        |           | 02.04.2019 09., 21.05.2017 22., 1568 |               | sal        | 583b64cf687     | d694001fd87 0                  |               | Test_image.0 ANSI 8     |                            |
| jpg              | Soubory.xml         | 8192          | 4313                        |           | 02.04.2019 09. 06.03.2019 15. 1572   |               | xml        | 545eaee9aea     | 84cac679d16 0                  |               | Test_image.0 XML        |                            |
| pdf              | sloupce.txt         | 8192          | 1395                        |           | 02.04.2019 09., 10.03.2019 14., 1609 |               | txt        | b38d100aaf2     | fa462df42329 0                 |               | Test image.0 7 bit text |                            |
| png              | průběh chyby 73728  |               | 73361                       |           | 01.04.2019 19 08.06.2018 18 1472     |               | <b>PNG</b> |                 | c6a33d7624a 0bbbfab0007 0      |               | Test_image.0 PNG        |                            |
| pptx             | predikce.png        | 49152         | 45137                       |           | 01.04.2019 19., 08.06.2018 18., 1471 |               | pnq        |                 | 5c31847583e 1259d920df5 0      |               | Test_image.0 PNG        |                            |
| sal              | pfo.qif             | 114688        | 113114                      |           | 28.03.2019 14., 28.03.2019 14., 1464 |               | qif        |                 | f5f8055f22bb 3fff2d444833 0    |               | Test image.0 GIF        |                            |
| txt<br>xlsx      | PDFdokumen 65536    |               | 58792                       |           | 02.04.2019 15 02.04.2019 15 1619     |               | pdf        |                 | 051d971de26 f84ce2443326 0     |               |                         | Test image.0 Adobe Acrobat |
| xml              | Optimalizační       | 663552        | 662971                      |           | 01.04.2019 19., 13.05.2018 22., 1608 |               | pptx       |                 | 635ea2ba2aa b48d41e9ff2b 0     |               |                         | Test_image.0 PowerPoint 2  |
|                  | normal(1).xml       | 8192          | 4310                        |           | 02.04.2019 11., 21.03.2019 20., 1573 |               | xml        |                 | f2a8a2d97cf2 66626b38187 0     |               | Test_image.0 XML        |                            |
|                  | neur.png            | 32768         | 29220                       |           | 01.04.2019 19 11.06.2018 08 1482     |               | png        |                 | 38cf88c5b736 67ce6d33e42 0     |               | Test_image.0            | PNG                        |
|                  | neseparo.png        | 24576         | 21198                       |           | 01.04.2019 19 08.06.2018 18 1488     |               | pnq        |                 | 317711ef217 79af6e09d20 0      |               | Test_image.0 PNG        |                            |

Obrázek 13.2: Průzkumník dat.

#### Procházení dat

V levé části průzkumníka se nachází rozdělení dat. U HTML reportů jsou data v horním seznamu rozdělena podle záložek, u CSV exportu jsou data pouze v jedné úrovni tak, jak je tomu v samotném exportu. Druhý seznam rozděluje data podle přípon souborů. Jedno kliknutí myší na zvolenou koncovku nebo záložku zobrazí tabulku s daty, druhé kliknutí tabulku vyruší. Pokud je vybrána konkrétní záložka v HTML reportu a vybereme konkrétní příponu souboru, zobrazí se data pouze z vybrané záložky s vybranou příponou souboru.

Položka Report - obsahuje možnost zobrazení Case Information, File Overview, Evidencelist (pouze u HTML reportů) a také obsahuje možnost pro importování dalšího CSV souboru. K dalšímu CSV souboru je možné nahrát i složku s vyexportovanými zkoumanými soubory a indexovat je (indexovat tyto soubory lze pouze při importování).

Řazení - data se řadí kliknutím myší na daný sloupec, který chceme seřadit (vzestupně, sestupně, žádné řazení).

Zobrazování souborů - soubory lze otevřít dvojklikem myší, nebo pravým tlačítkem a vybrání možnosti  $Otev\tilde{r}t$ . Soubory se otevírají pomocí programů, se kterými jsou asociovány na daném počítači.

Vyhledávání v názvech souborů - je možné pomocí textového pole v horní části průzkumníka.

Kontrolní součet - pravé tlačítko myši na vybraném souboru v tabulce a zvolení volby Kontrola součtu.

Položka Označení - obsahuje možnost zrušit označení všech souborů a možnost označit všechny zobrazené soubory.

#### Vyhledávání v datech

Fulltext vyhledávání textových řetězců se nachází v horní liště průzkumníka pod položkou Hledat a volbou Prohledat soubory. Toto vyhledávání funguje pouze, pokud byla provedena indexace souborů, nebo byly načteny již hotové indexy. Pokud tomu tak není, aplikace nabídne možnost indexování souborů.

Vyhledávání v časových údajích se nachází pod položkou Hledat a pod volbou Vyhledat  $v$  časovém rozmezí. Toto vyhledávání funguje pouze nad sloupci s časovým údajem obsažených v daném importu.

#### Export

Export dat nalezneme v horní liště pod položkou Exportovat.

- 1. Zvolení dat k exportu označené, zobrazenou kategorii, vše.
- 2. Zahrnutí informací do reportu Case Information, File Overview, Evidencelist je možné zahrnout pouze u HTML reportů a pouze pokud jsou součástí daného reportu. Zahrnutím obrázků, e-mailů a textových souborů dojde k zobrazení celého souboru v exportu.
- 3. Exportování vytvoří se soubor HTML, který se uloží do adresáře aplikace. Soubor se automaticky otevře a nabídne možnost vytisknutí, nebo uložení do PDF formátu.
- 4. Kontrolní součet pro kontrolu integrity při distribuci exportu je možné vygenerovat kontrolní součet exportu. Tuto možnost nalezneme v horní liště pod položkou  $Exportovat$  a volbou *Generovat kontrolní součet*. Tímto způsobem je možné vygenerovat kontrolní sou£et pro jakýkoliv soubor.

## 14. Přílohy B - Obsah přiloženého CD

- adresá° s aplikacemi Report Enhancer a Report Enhancer Reader
- adresář s testovacími daty
- adresář se zdrojovými soubory aplikace ve formě projektu pro IntelliJ IDEA
- adresá° s dokumentací projektu